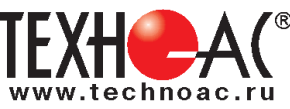

# **Поисково-диагностическое оборудование Кабелеискатель «Успех КБИ-309М»**

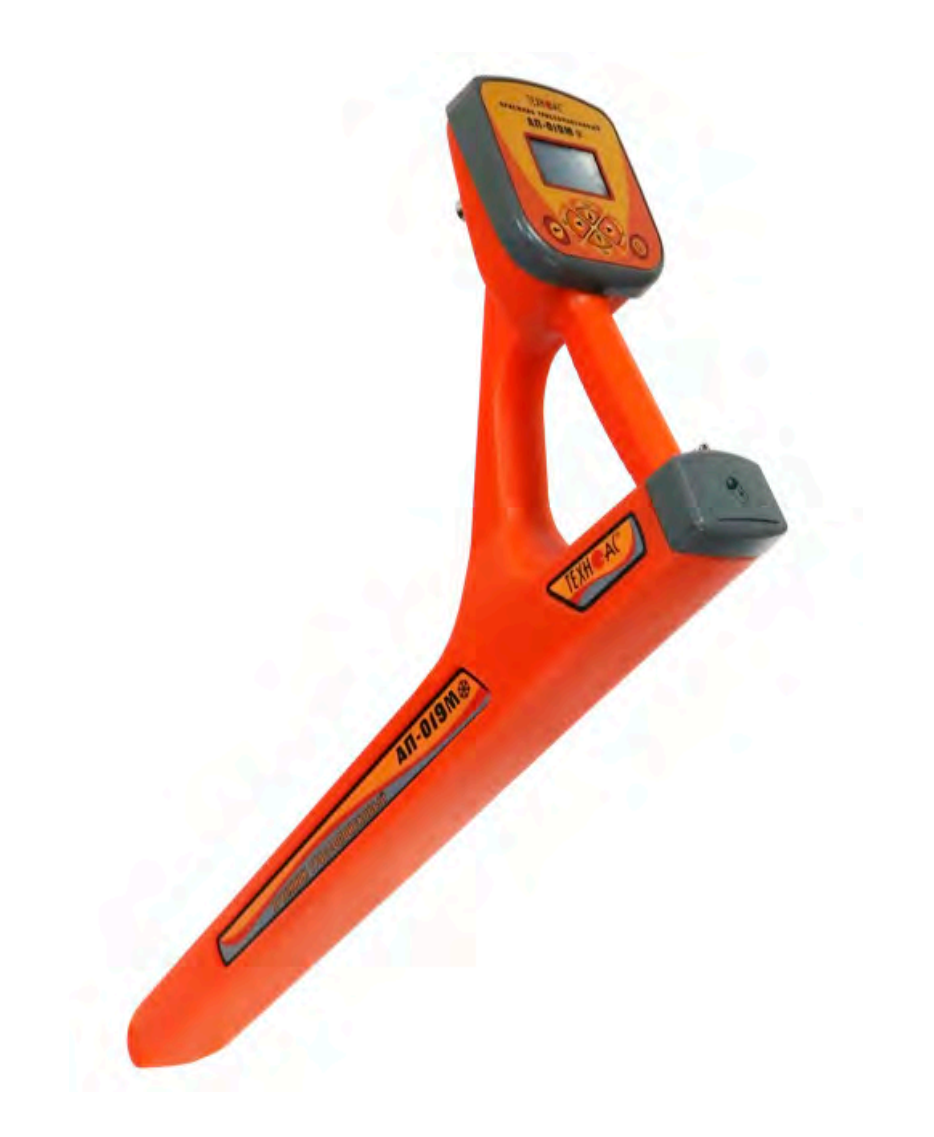

# **Руководство по эксплуатации Паспорт**

# **ВНИМАНИЕ!**

Перед началом работы с прибором внимательно изучите данное Руководство по эксплуатации

Коломна

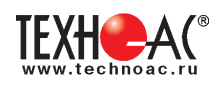

#### ЕВРАЗИЙСКИЙ ЭКОНОМИЧЕСКИЙ СОЮЗ ДЕКЛАРАЦИЯ О СООТВЕТСТВИИ

Заявитель ОБШЕСТВО С ОГРАНИЧЕННОЙ ОТВЕТСТВЕННОСТЬЮ "ТЕХНО-АС"

Место нахождения (адрес юридического лица) и адрес места осуществления деятельности: 140406, Россия, Московская область, город Коломна, улица Октябрьской Революции, дом 406

Основной государственный регистрационный номер 1035004253745.

Телефон: 74966151359 Адрес электронной почты: marketing@technoac.ru

в лице Генерального директора Ракшина Алексея Анатольевича

заявляет, что Поисково-диагностическое оборудование серии «Успех».

Изготовитель ОБЩЕСТВО С ОГРАНИЧЕННОЙ ОТВЕТСТВЕННОСТЬЮ "ТЕХНО-АС"

Место нахождения (адрес юридического лица) и адрес места осуществления деятельности по изготовлению продукции: 140406, Россия, Московская область, город Коломна, улица Октябрьской

Революции, дом 406

Продукция изготовлена в соответствии с Техническими условиями ТУ 4276-057-42290839-2015 (серия  $\langle$  Vcnex $\rangle$ ).

Код (коды) ТН ВЭД ЕАЭС: 9031803800

Серийный выпуск

#### соответствует требованиям

Технического регламента Таможенного союза "Электромагнитная совместимость технических средств" (TP TC 020/2011)

#### Декларация о соответствии принята на основании

Протокола испытаний № 015-02-20/12-ЦТ от 05.02.2020 года, выданного испытательной лабораторией «Научно-исследовательский испытательный центр «Циркон-тест» (регистрационный номер аттестата аккредитации РОСС RU.31485.04ИДЮ0.007)

руководства по эксплуатации; паспорта

Схема декларирования соответствия: 1д

#### Дополнительная информация

ГОСТ Р 51522.1-2011 (ГОСТ Р МЭК 61326-1-2005) Совместимость технических средств электромагнитная. Электрическое оборудование для измерения, управления и лабораторного применения. Часть 1. Общие требования и методы испытаний. Условия хранения продукции в соответствии с требованиями ГОСТ 15150-69. Срок хранения (службы, годности) указан в прилагаемой к продукции эксплуатационной документации.

Декларация о соответствии действительна с даты регистрации по 09.02.2025 включительно.

 $0<sub>6</sub>$ (подпись)

Ракшин Алексей Анатольевич (Ф.И.О. заявителя)

Регистрационный помер декларации о спответствии: ЕАЭС N RU Д-RU.HB26.B.00665/20 ствии: 10.02.2020 Дата регистрации де ларании о соответ

В связи с постоянным совершенствованием выпускаемых изделий компания ТЕХНО-АС оставляет за собой право без предварительного уведомления вносить изменения в программное обеспечение и в конструкцию отдельных узлов и деталей, не ухудшающие качество и эксплуатационные характеристики изделия. Отдельные изменения в содержании руководства могут быть произведены после переиздания данного руководства.

**Обновленная информация об изделии размещается на сайте компании www.technoac.ru**

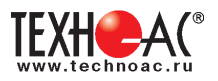

# Содержание

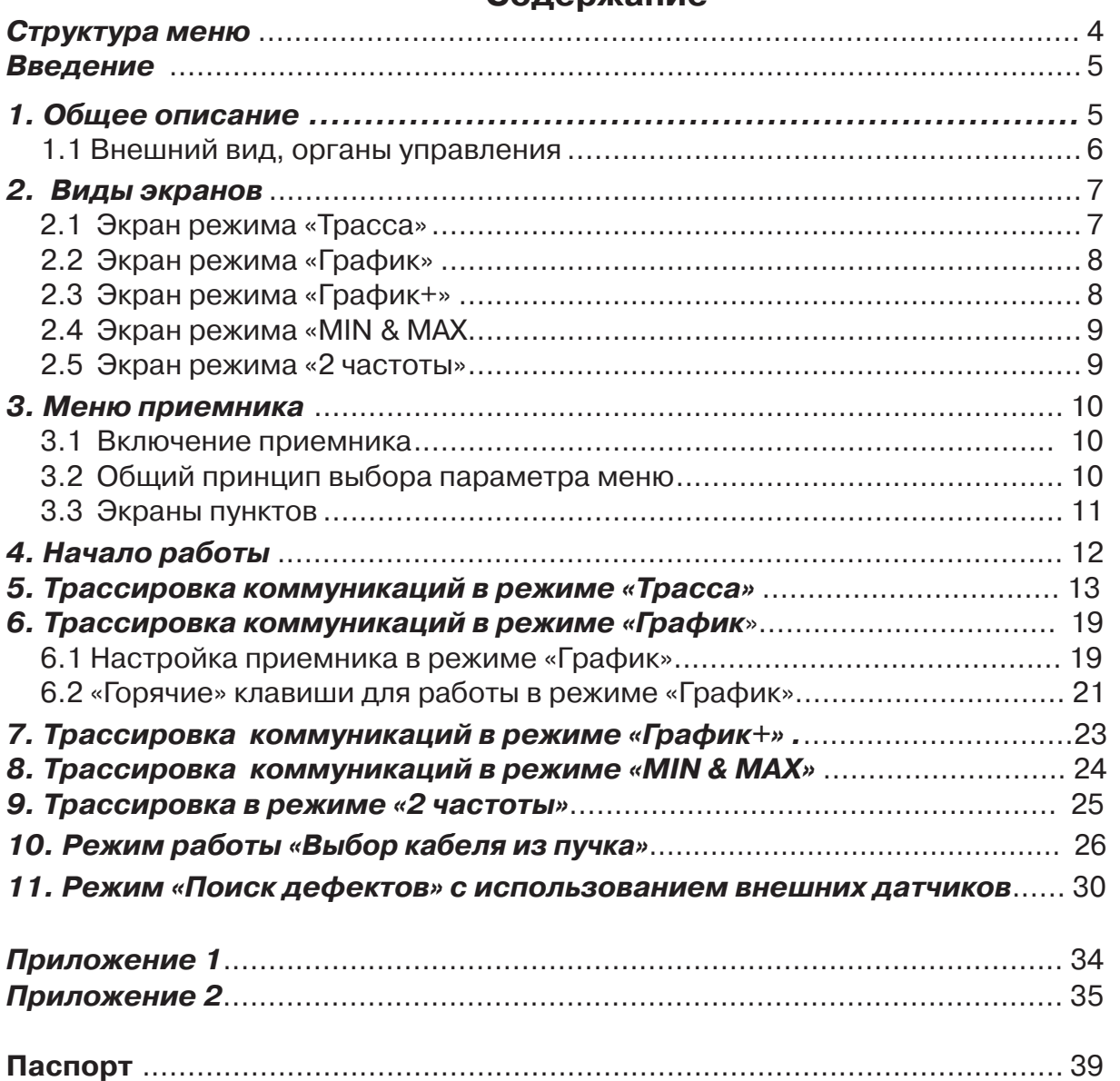

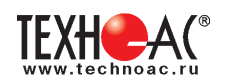

## Структура меню:

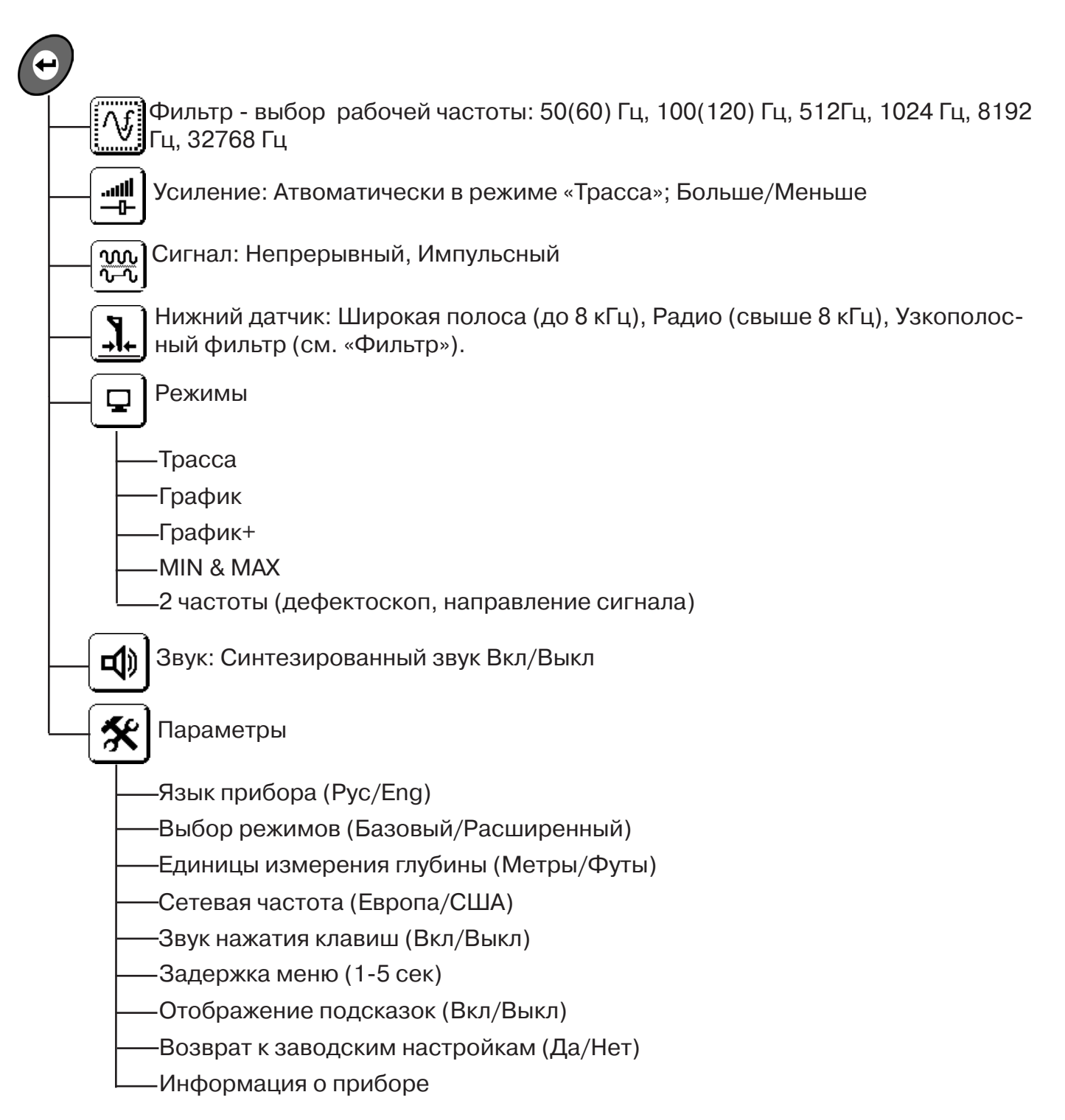

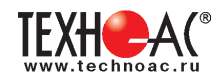

# **Введение**

Настоящее руководство по эксплуатации содержит описание приемника трассопоискового АП-019М, режимов его работы и сведения, необходимые для его правильного использования. АП-019М(далее приемник или прибор) может использоваться как индивидуально, так и в составах поисковых комплектов. Приемник работает на сетевых частотах 50(60) Гц, 100(120) Гц, и с, использованием трассировочных генераторов, на частотах 512Гц, 1024 Гц, 8192 Гц, 32768 Гц («33КГц»).

#### **Назначение приемника**

- Обследование участка местности с целью поиска и трассировки коммуникаций;

- Определение глубины залегания коммуникаций;

- Определение мест пересечения и мест разветвления коммуникаций;

- Определение мест повреждения (обрыв, короткое замыкание) кабелей, в том числе при помощи подключаемых к прибору внешних датчиков ДКИ-117 или ДОДК-117 .

- Выбор кабеля из пучка, при помощи подключаемого к прибору внешнего датчика КИ-105/110, накладной рамки НР-117.

- Проведение одновременно трассировки и поиска мест повреждения кабеля.

# **Область применения**

- Электро- и теплоэнергетика
- Коммунальное хозяйство
- Нефтегазовая отрасль
- Геодезия
- Связь
- МЧС
- Строительство
- Другие отрасли

#### **Условия эксплуатации**

- Температура окружающего воздуха, °С ....................... от -30 до +60
- Относительная влажность, % ...................................... до 85 при t=35 °С
- Давление, кПА............................................................. от 84 до 106
- Степень защиты прибора............................................. IP 54

# **1. Общее описание Принцип работы приёмника**

Принцип работы приемника основан на анализе электромагнитного поля, создаваемого переменным током, протекающим по коммуникации. Наведенные в датчиках приемника электрические сигналы усиливаются, фильтруются, обрабатываются процессором и отображаются на графическом дисплее в виде линии положения коммуникации, линейной шкалы и графика изменения уровня сигнала. Также отображаются цифровое значение коэффициента усиления сигнала, расстояние до оси коммуникации, величина протекающего по ней тока и другие параметры.

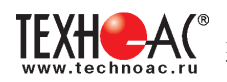

# **1.1 Внешний вид, органы управления приемником АП-019М**

Приемник АП-019М выполнен в литом корпусе, обеспечивающим защиту IP54. До батарейного отсека корпус обеспечивает защиту IP68. Условно прибор можно разбить на три составляющих: лицевая панель с органами управления и отображения информации, батарейный отсек и нижняя часть корпуса с антенным блоком. На обратной стороне лицевой панели есть разъем для подключения внешних датчиков.

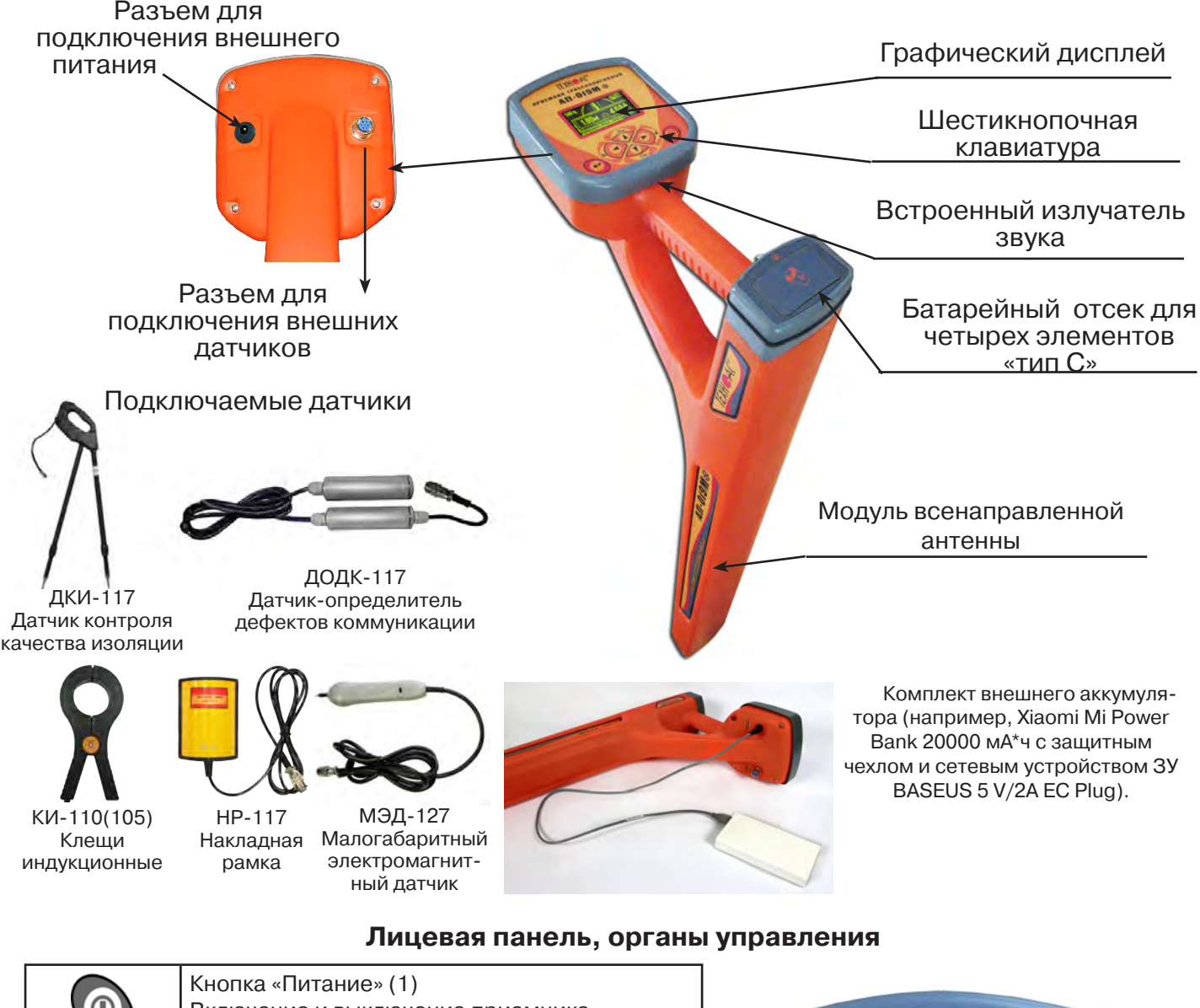

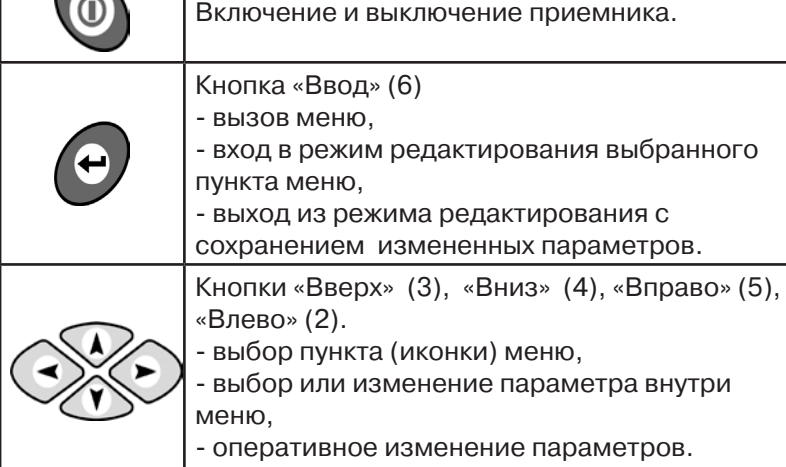

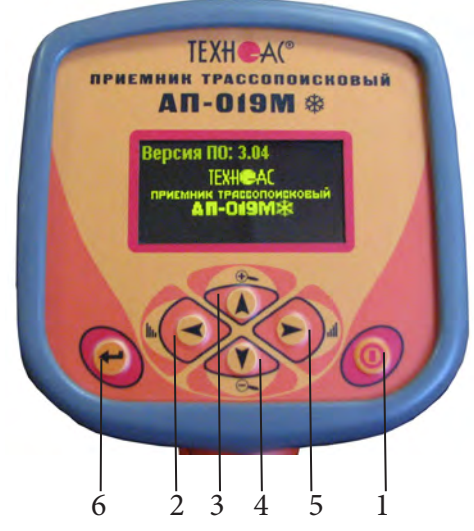

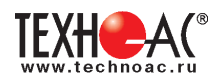

# **2. Виды экранов**

# **2.1 Экран режима «Трасса»**

При первом включении прибора, приемник, после вывода идентификационной информации, переходит в режим «Трасса». Экран режима «Трасса» является основным при проведении поисковых работ. В зависимости от положения оператора относительно трассы в момент включения приемника на экране могут присутствовать следующие изображения:

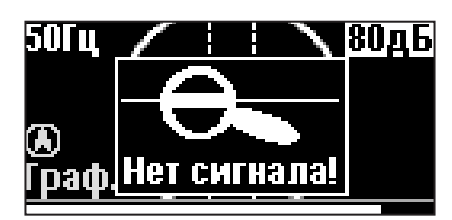

Приемник не обнаруживает коммуникацию.

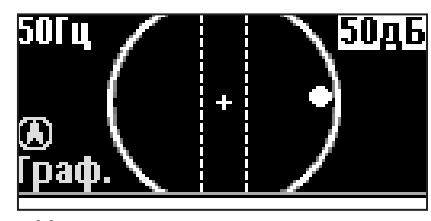

Наличие «шарика» показывает присутствие коммуникации на значительном удалении от оператора.

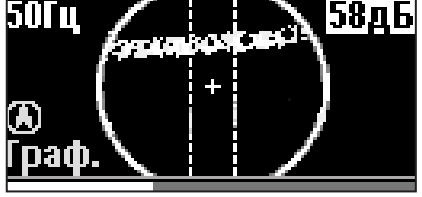

При искаженном поле сигнала появится размытая линия указателя оси.

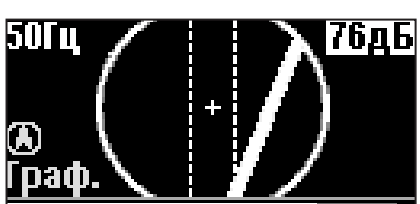

При приближении к трассе на экране появляется четкая линия указателя трассы.

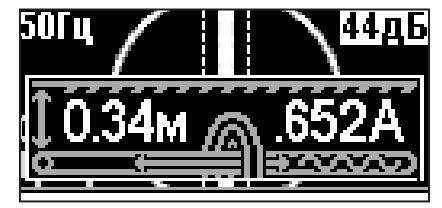

Ось трассы и ось прибора совпадают, доступно измерение глубины и тока в коммуникации.

# **Описание экрана режима «Трасса»**

В режиме «Трасса» на индикаторе отображается положение коммуникации относительно приемника в виде 2D-изображения.

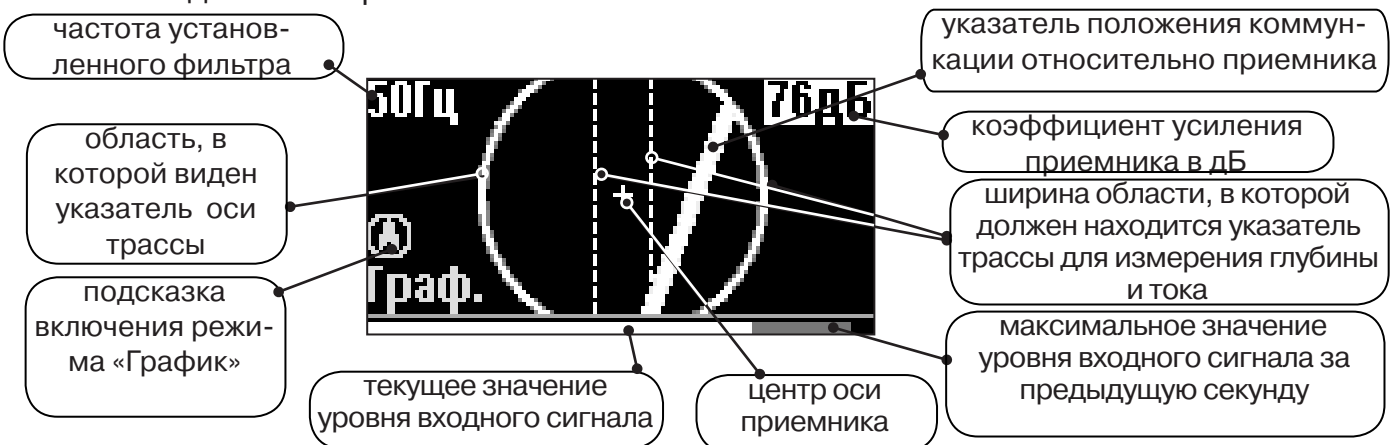

# **Экран режима «Трасса» при измерении глубины и тока**

При нахождении оператора над коммуникацией, и расположении указателя положения оси трассы в выделенной на экране области, происходит автоматическое определение глубины залегания и тока в трассе.

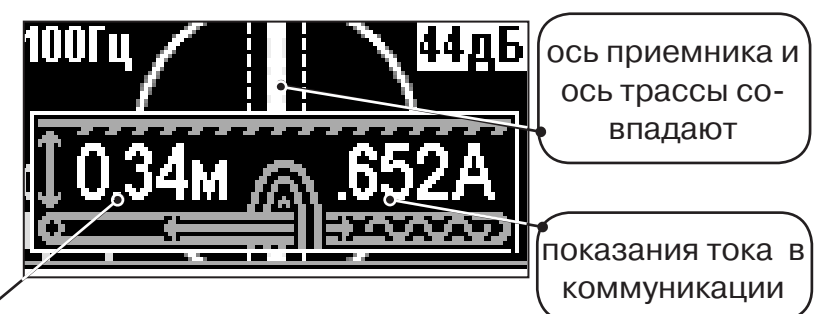

показания глубины залегания коммуникации

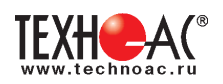

# **2.2 Экран режима «График»**

В режиме «График» на индикаторе отображается указатель положения оси коммуникации, движущаяся диаграмма изменения уровня сигнала во времени по методу «максимума» при нахождении над коммуникацией сигнал - максимальный, при отклонении в сторону от оси - сигнал уменьшается. В данном режиме значение глубины и тока в комунникации не выводятся.

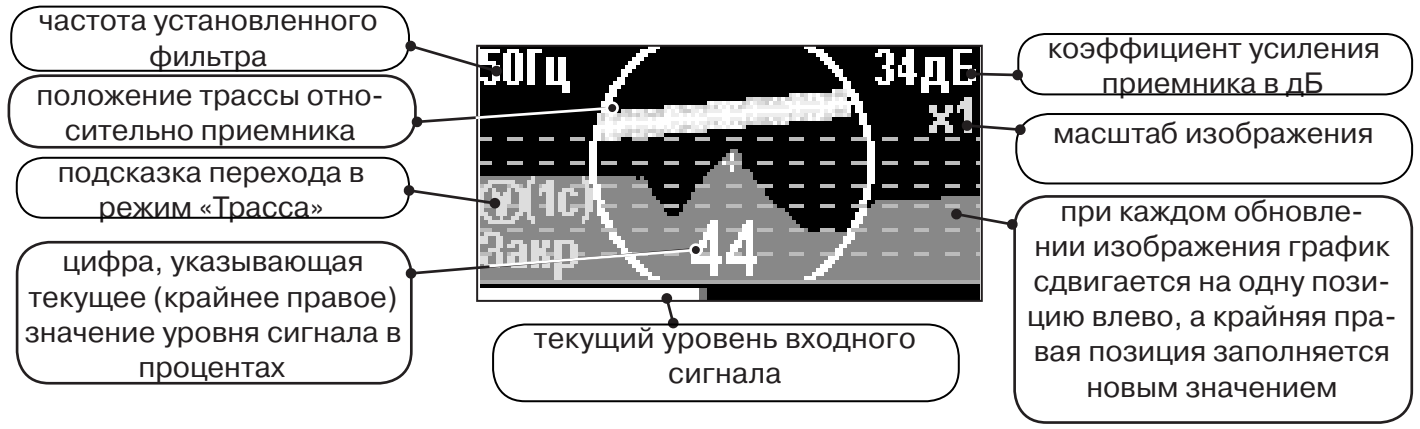

# **2.3 Экран режима «График+»**

Режим отличается от режима «График» тем, что на «2D» изображении **отображается наличие и положение близлежащего «энергетического» кабеля (или коммуникации с наведенным напряжением)** под напряжением частотой 50(60)Гц, встретившегося при проведении работ по трассировке.

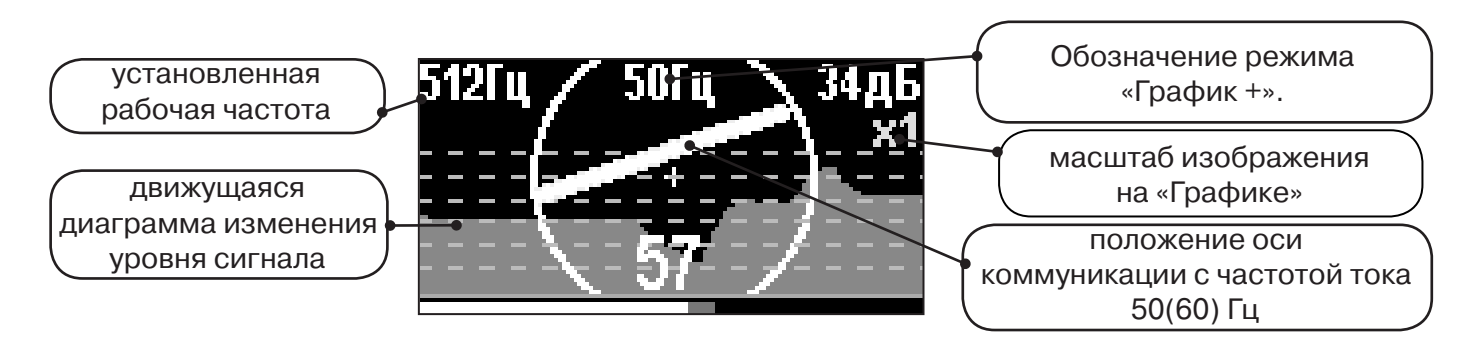

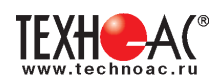

# **2.4 Экран режима «MIN & MAX»**

Отображается движущаяся диаграмма изменения уровня сигнала во времени по методу «максимума» - при нахождении над коммуникацией сигнал максимальный, при отклонении в сторону от оси - сигнал уменьшается. Оперативный переход к методу «минимума» осуществляется «долгим» (> 1 сек) нажатием кнопки  $\circledcirc$ . После этого: над коммуникацией уровень сигнала минимальный, при малом отклонении от оси - резко увеличивается, при большем - плавно уменьшается.

В режиме «MIN & MAX» значение глубины и тока в комунникации не выводятся.

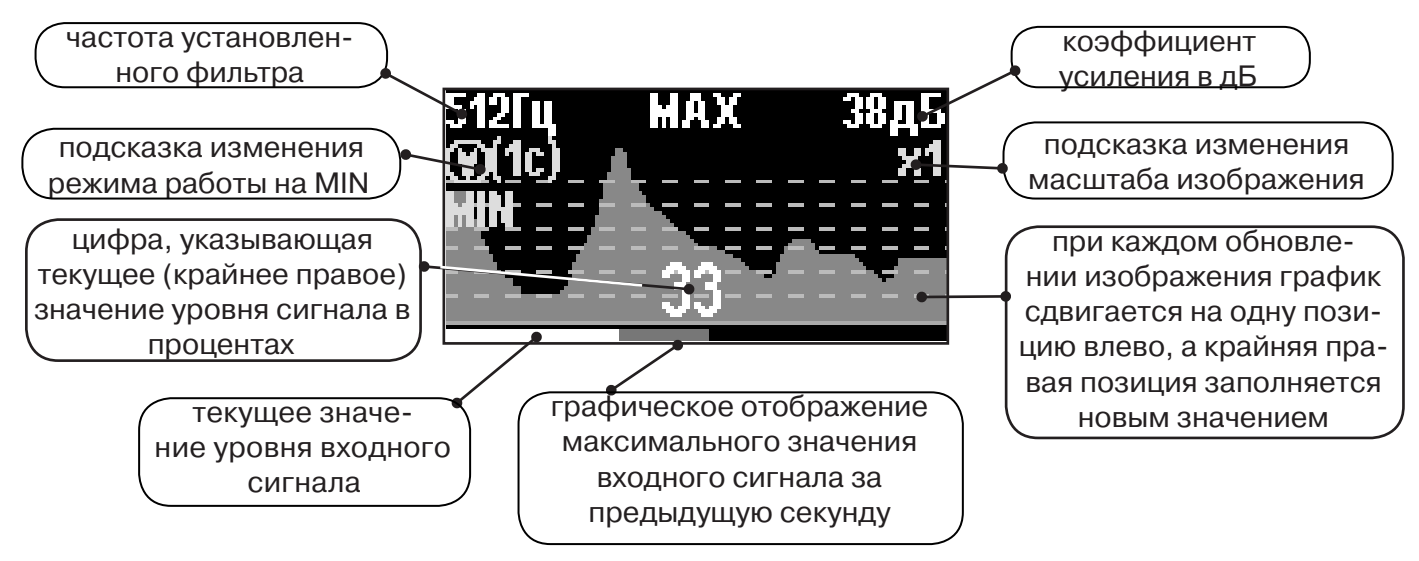

# **2.5 Экран режима «2 частоты»**

В режиме «2 частоты» проводится диагностика состояния кабелей, защиты трубопроводов с применением генератора. При проведении работ по трассировке можно выделить трассируемую коммуникацию, как «свою» и выполнить трассировку по ней.

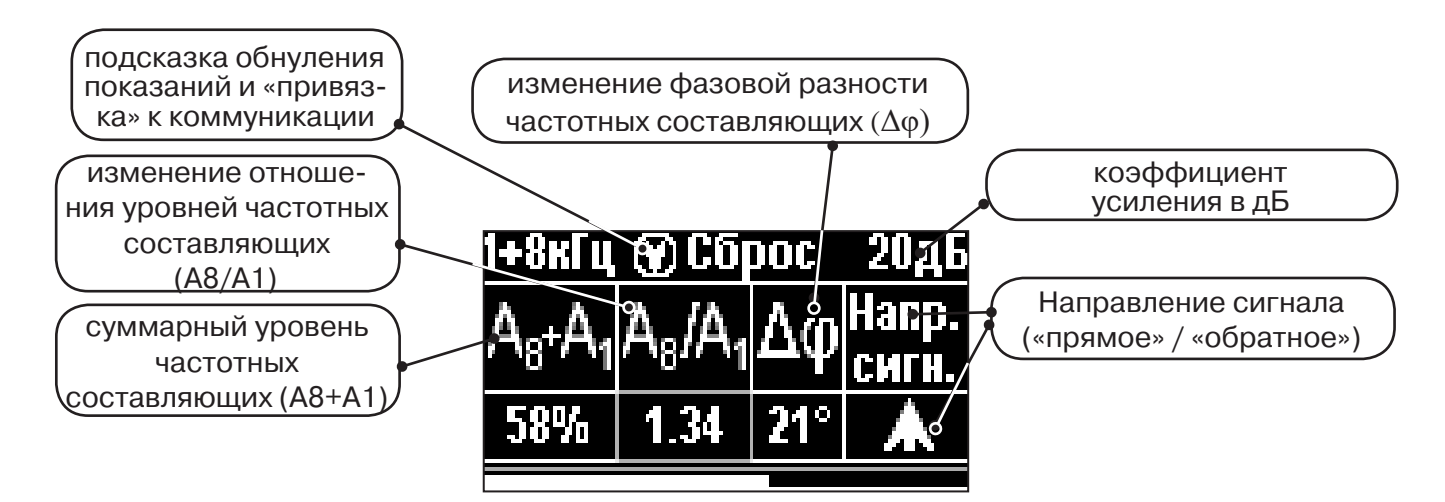

**ВАЖНО!!! В приемнике все режимы разбиты на два набора: базовый и расширенный. В базовом наборе доступны три режима: «Трасса», «График» и «Граф. О.расс.». В расширенном наборе семь режимов: «Трасса», «График», «График+», «MIN & MAX», «2 частоты», «Граф. О.расс.» и «MIN&О.расс.». Переключение наборов осуществляется в пункте меню «Параметры» -> «Набор режимов».** 

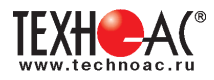

# **3. Меню приемника**

#### **3.1 Включение приемника**

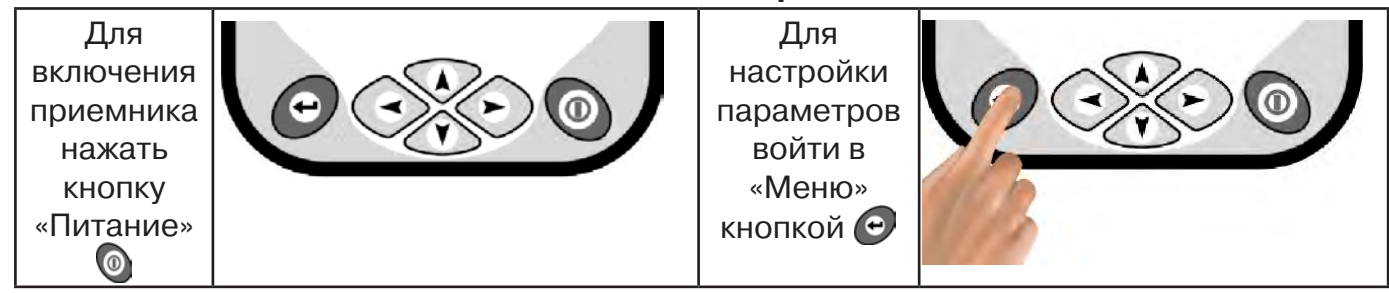

# **3.2 Общий принцип выбора параметра меню**

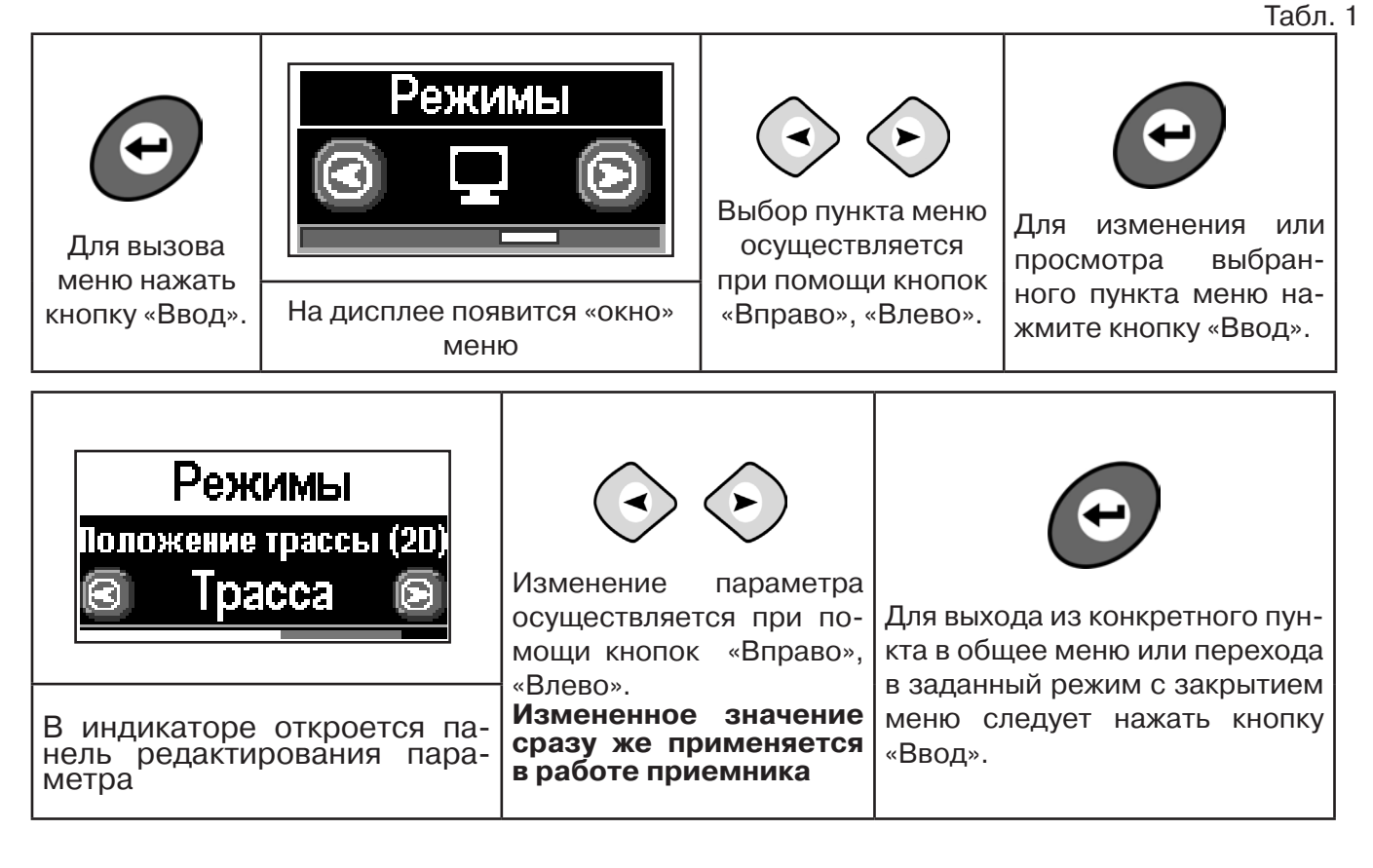

Если после выхода из настройки не нажимать кнопки в течение некоторого времени, то меню автоматически закроется. Настройка времени закрытия производится в меню «Параметры».

**3.3 Экраны пунктов**

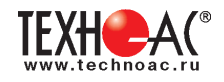

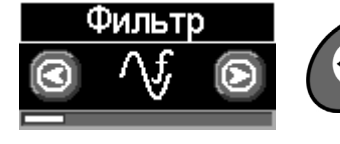

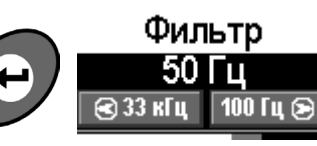

Рабочая частота приемника, соответствует центральной частоте применяемого фильтра. Выбирается из набора: **50(60) Гц, 100(120) Гц,** 

**512 Гц, 1024 Гц, 8192 Гц, 32768 Гц.**

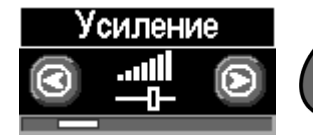

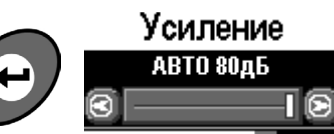

Коэффициент усиления масштабирующего усилителя может изменяться от **0 дБ до 80 дБ с шагом 2 дБ**.

Оптимальный коэффициент усиления может

выбираться:

- вручную,
- полуавтоматически (по команде);
- автоматически (в течение реального времени);

в зависимости от режима анализа и отображения сигнала.

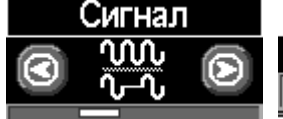

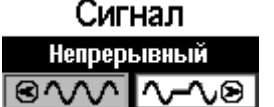

Вид принимаемого сигнала может иметь значения

**«Непрерывный»** или **«Импульсный».**

**«Непрерывный»**: при трассопоиске на пассивных частотах 50(60)Гц и100(120)Гц сигнал от энергетической коммуникации или от трубопровода под «катодной защитой».

**«Непрерывный»** или **«Импульсный»:** при трассопоиске на активных частотах 512Гц, 1024Гц, 8192Гц, 32768Гц анализируется сигнал от трассировочного генератора.

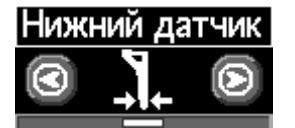

Нижний датчик Узкополосный фильтр Фильтр

Режимы

Tpacca

Вариант фильтрации сигнала, принимаемого нижним датчиком, для последующего отображения его уровня на «Графиках»

Может иметь значения:

- «Фильтр» (квазирезонанс);
- «ШП» («широкая полоса» до 8 кГц);
- «Радио» (свыше 8 кГц).

В режиме работы «Трасса» используется только значение «Фильтр».

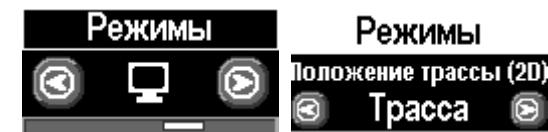

 **Режимы** могут иметь значения:

- **«Трасса»** (2D отображение положения исследуемой трассы);

Режимы

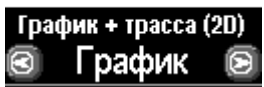

-**«График»** (изменение уровня сигнала на фоне 2D отображения положения исследуемой трассы);

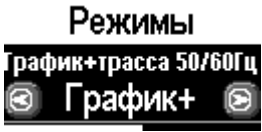

**Только в расширенном наборе режимов:**

-**«График+»** (изменение уровня сигнала на фоне 2D отображения положения трассы близлежащего силового кабеля под напряжением 50(60)Гц );

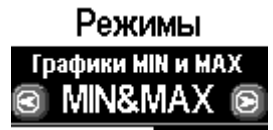

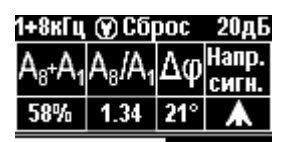

-**«MIN & MAX»** (графики минимума и максимума уровня сигнала).

-**«2 частоты»** (амплитудная и фазовая дефектоскопия, определение направления сигнала двухчастотными методами).

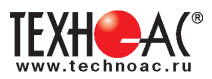

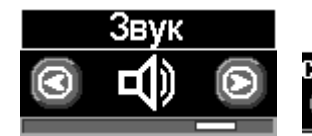

Звук .<br>Синтезированный звук )Вкл 

Включение / выключение синтезированного звука, который производится встроенным излучателем. Может иметь значения: **- «Выкл» / «Вкл»**

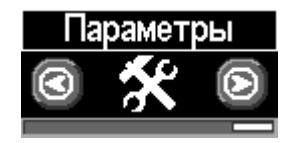

Язык прибора. Выбор режимов (расширенный/базовый). Единицы измерения глубины. Сетевая частота. Звук нажатия клавиш. Задержка меню. Отображение подсказок. Возврат к заводским настройкам. Информация о приборе.

Выбор языка Рус/Eng

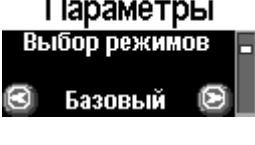

Базовый/Расширенный (выбор наборов экранов, доступных оператору)

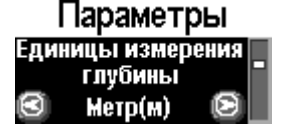

Единицы измерения глубины: Метры/ Футы

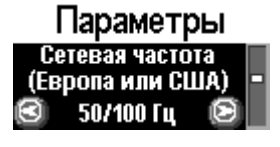

Европа/США (Сетевая частота для фильтров пассивного поиска: «Европа» (50 и 100 Гц) / «США» (60 и 120 Гц). )

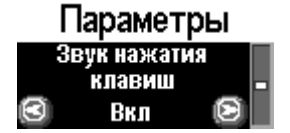

Позволяет выключить или включить звук нажатия клавиш

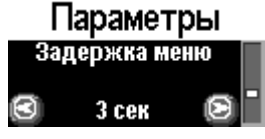

Выбор времени задержки меню (1 сек/2 сек/ 3 сек/ 4 сек/ 5 сек)

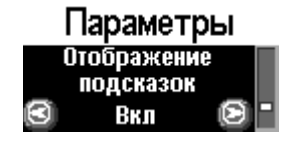

Запрещение / разрешение отображения «подсказок»

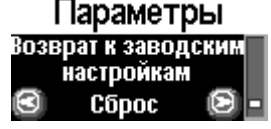

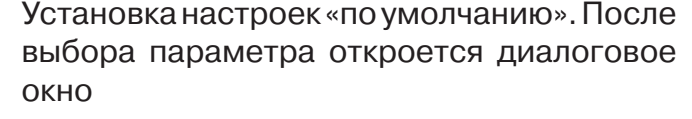

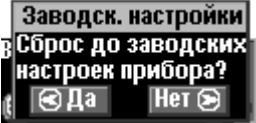

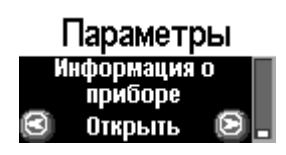

Информация о приборе

Информ, о приборе Приемник АП-019М Версия ПО: 3.04 nk គ

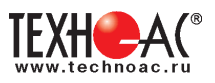

# **4. Начало работы**

# **При работе с алкалиновыми батареями**

Установить элементы питания в батарейный отсек приемника в следующей последовательности.

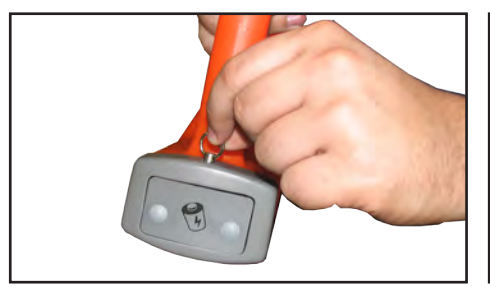

а) Выдвинуть фиксатор освободить батарейный отсек

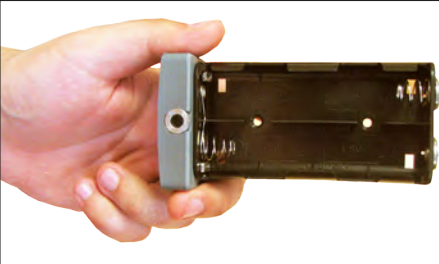

б) Вставить батареи в отсек, соблюдая полярность

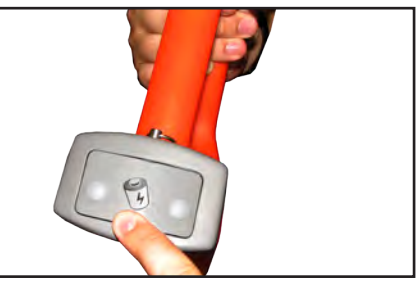

в) Установить батарейный отсек в корпус до щелчка

# **При работе с внешним аккумулятором**

Подключить внешний аккумулятор при помощи кабеля AP027.02.030 к разъему «внешнее питание».

Работу при отрицательных температурах (до -30 °С), проводить при поддержании температуры внешнего аккумулятора выше 0 °С (например, под одеждой).

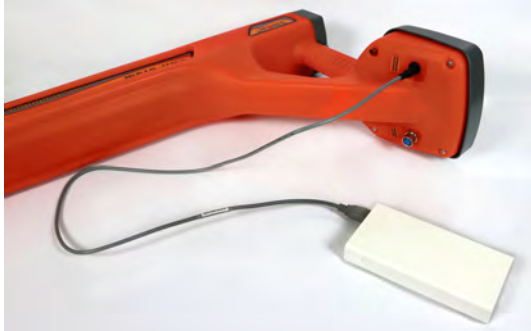

#### **Включение приемника**

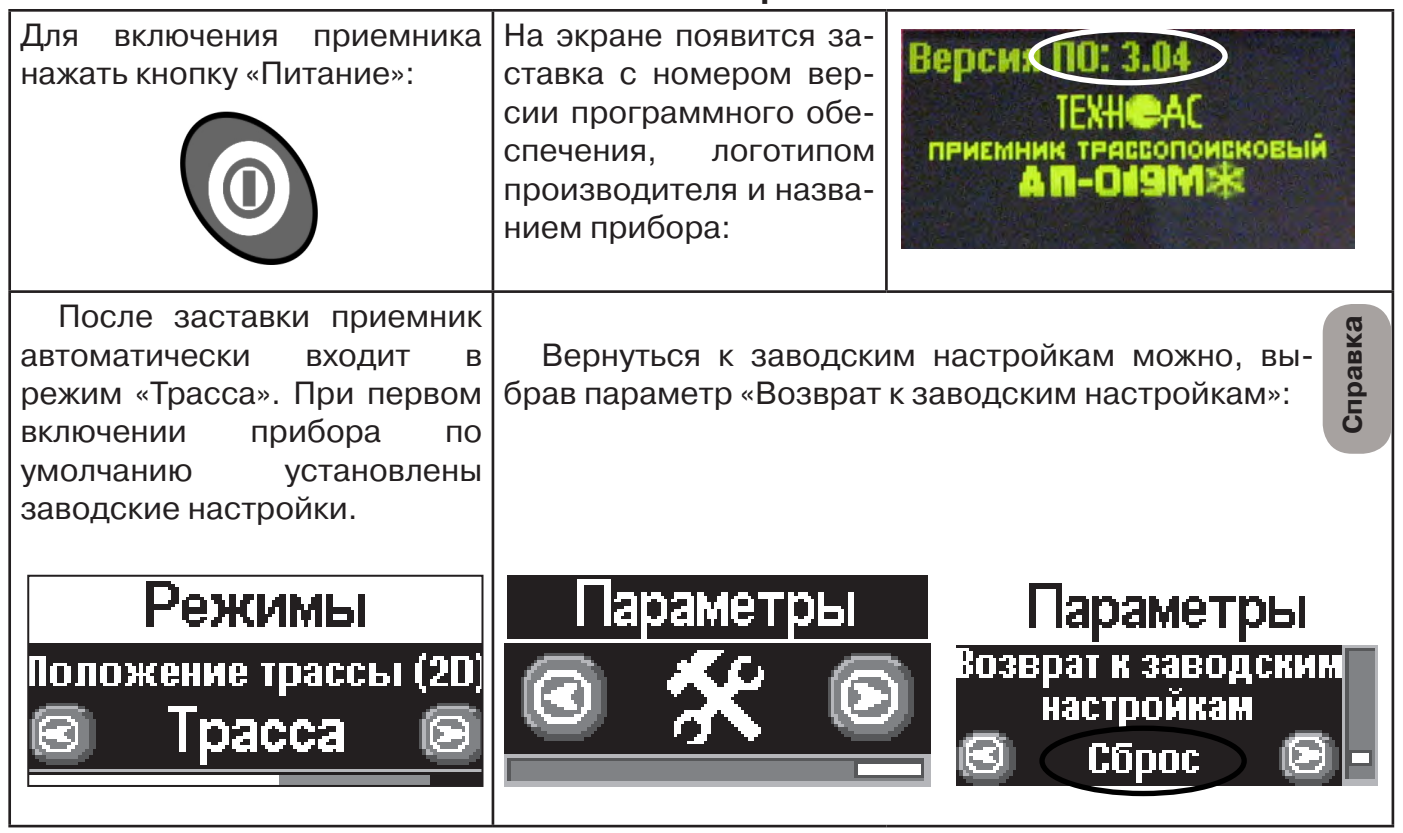

**При заводских настройках можно проводить трассировку силовых кабелей с сетевой частотой 50 Гц, в пассивном режиме.**

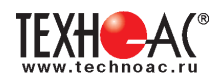

#### **Основные функции приемника**

- Поиск коммункиации с определением глубины залегания коммуникации в режиме «Трасса»

- Поиск коммуникации в режиме «График»
- Поиск коммуникации в режиме «График +»
- Поиск коммуникации в режиме «МIN & MAX»
- Дефектоскопия и определение направления сигнала в режиме «2 частоты»
- Выбор кабеля из пучка(КИ клещи индукционные; НР накладная рамка)

- Поиск дефектов ДКИ (датчик контроля качества изоляции), ДОДК (датчик - определитель дефектов коммуникации).

# **5. Трассировка коммуникаций в режиме «Трасса»**

Режим работы «Трасса» - является основным для трассировки различных коммуникаций (кабели, трубопроводы) на всех поддерживаемых приемником частотах, как при «пассивном» трассопоиске, так и при «активном» (с использованием трассировочного генератора). В **пассивном** режиме трассировка осуществляется на частотах **50(60), 100(120)Гц,**  в активном - **512, 1024, 8192, 32768 Гц.** 

#### **5.1.Трассировка в пассивном режиме**

Используется для поиска и трассировки силовых кабелей под напряжением с частотой 50(60), 100 (120) Гц. Фильтр, установленный на приенике 50(60), 100 (120) Гц. Генератор не используется.

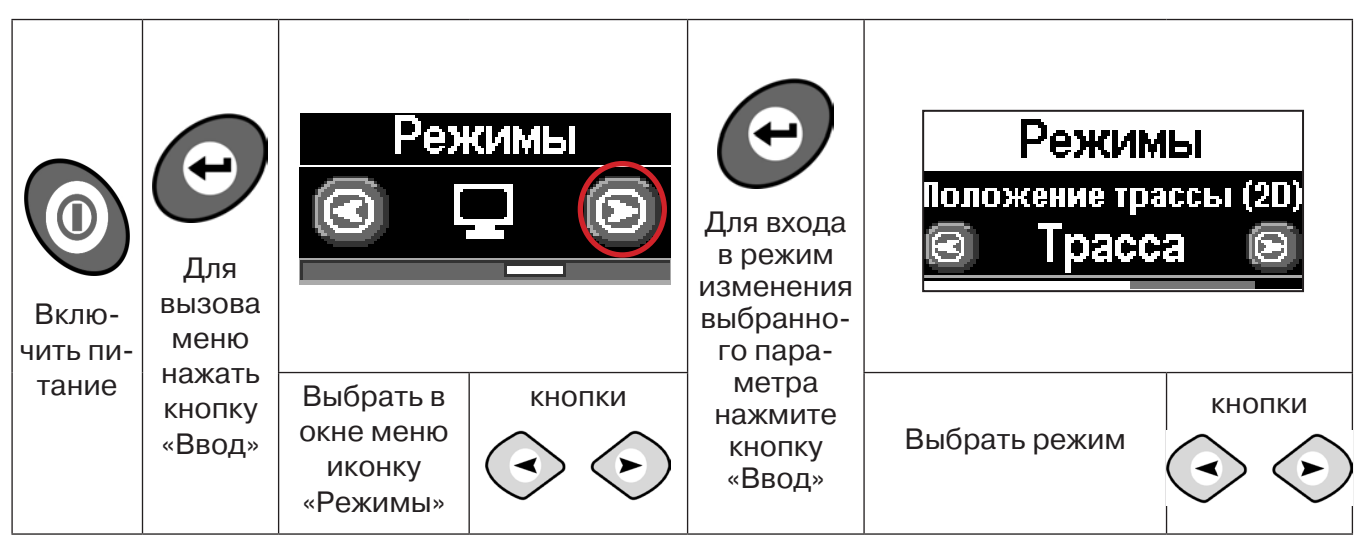

#### **Для перехода в режим выполните следующие действия:**

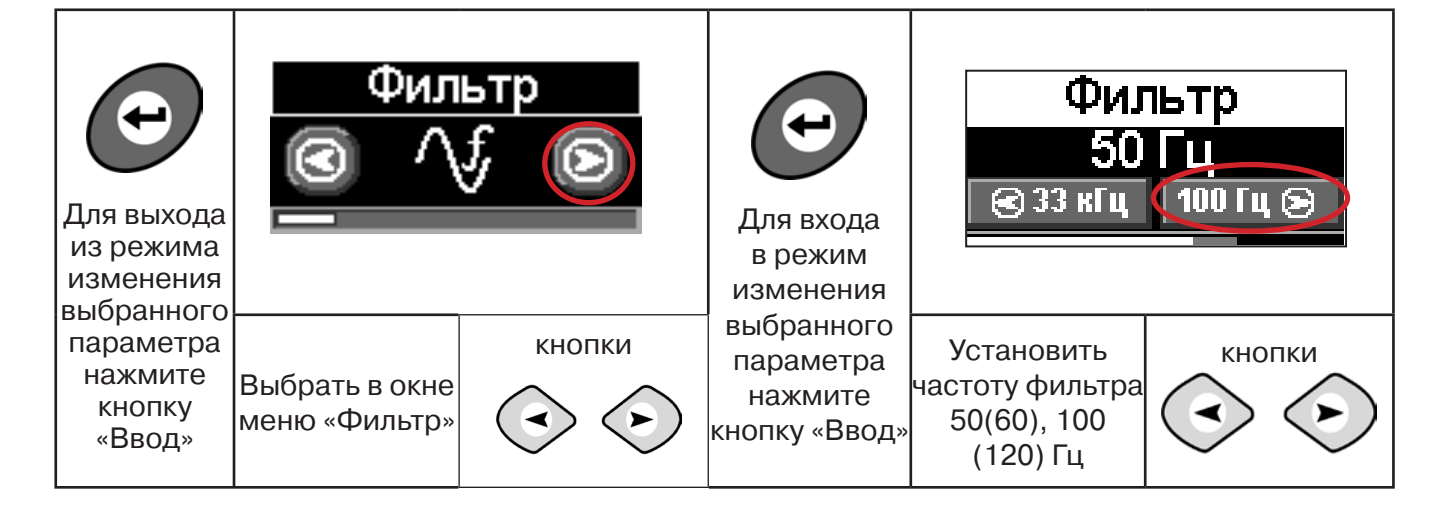

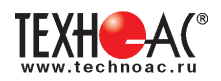

# **5.2 Настроив приемник, можно начать поиск коммуникации и измерение глубины ее залегания.**

1. Подойти к предполагаемому месту прохождения коммуникации (силового кабеля под напряжением с частотой 50(60) и трубопроводов с катодной защитой 100(120) Гц).

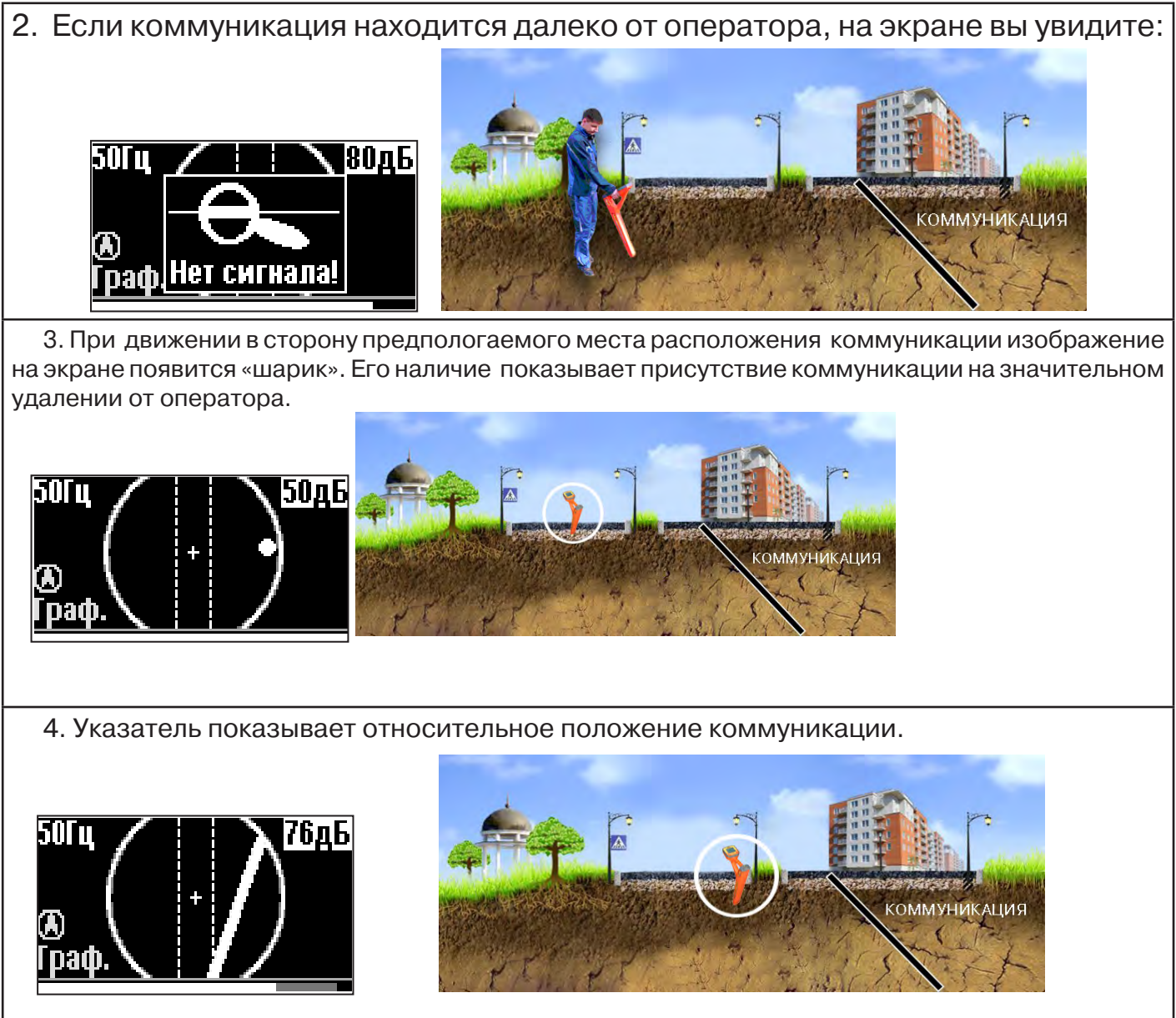

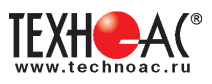

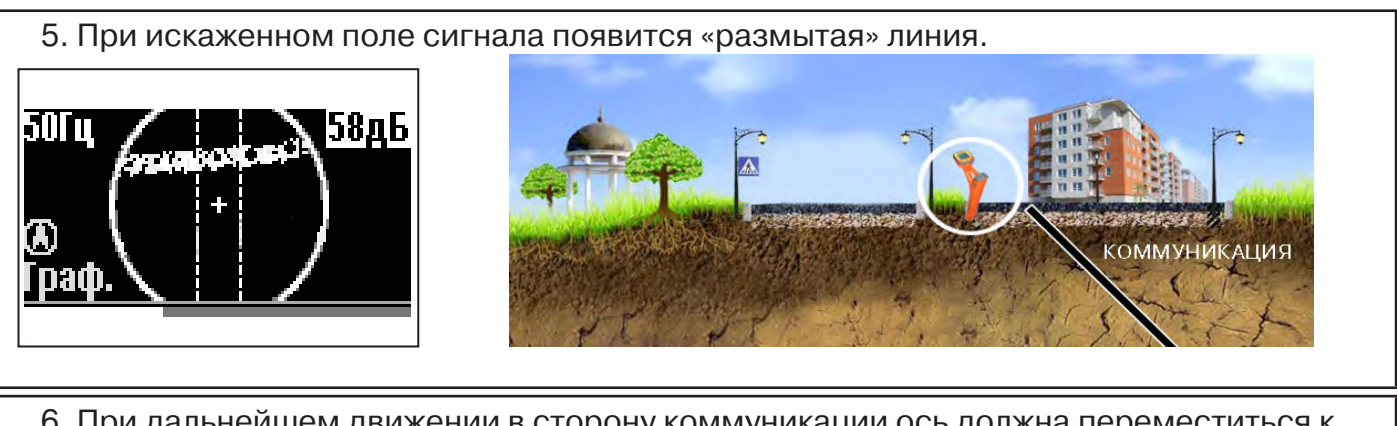

6. При дальнейшем движении в сторону коммуникации ось должна переместиться к центру круга. Это означает, что оператор находится точно над коммуникацией.

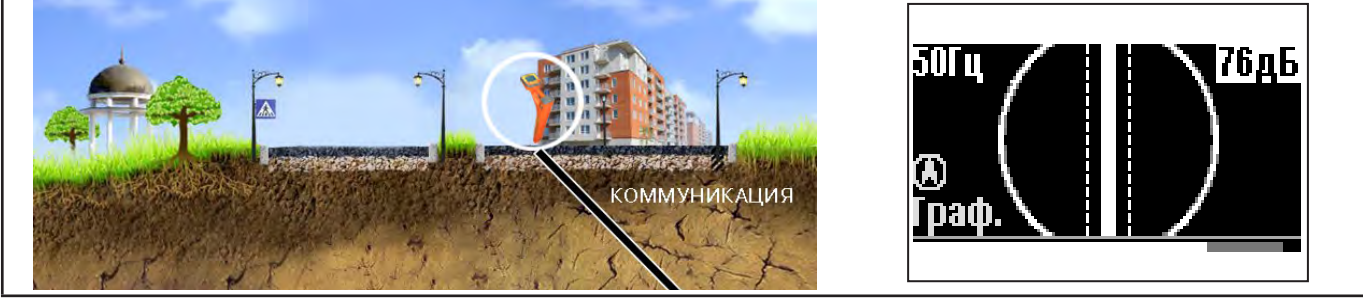

# Измерение глубины залегания коммуникации

7. Далее следует поворачиваться с прибором пока ось комуникации не установится в центре экрана. При этом положении и достаточном токе в коммуникации появится окно с отображением глубины залегания и тока в коммуникации. Теперь оператор стоит вдоль коммуникации. В данном положении можно проводить движение вдоль трассы (трассировку).

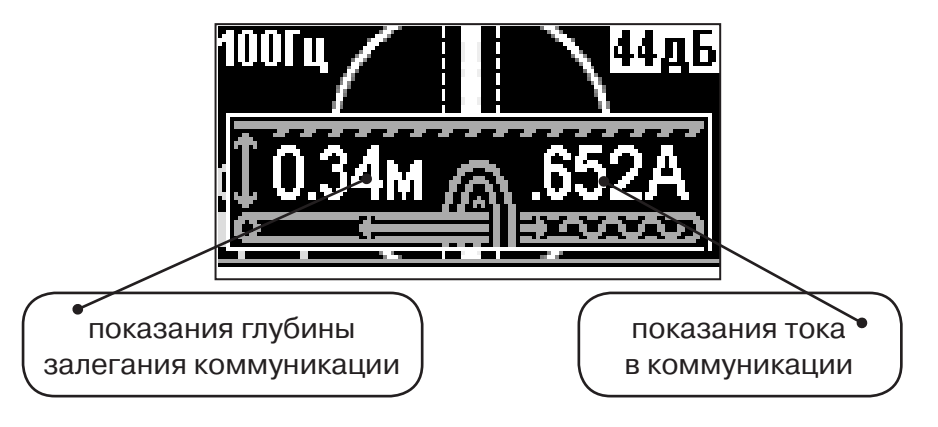

**Справка**

Силовые кабели чаще всего находятся на глубине 60-80 см, что позволяет отличить их от трубопроводов. Возможна ситуация залегания кабеля в одном канале с трубопроводом, тогда глубина залегания может быть значительно больше 1 метра.

Если ось коммуникации не может точно установиться в ограниченной области, и происходят периодические скачки с одной границы к другой, то это говорит о наличии нескольких кабелей под напряжением с сетевой частотой. Уточнить количество и положение кабелей можно в режиме «График».

**При сильно искаженном поле, двухкоординатное (2D) отображение положения трассы (в режиме «Трасса») невозможно, и тогда прибор предлагает перейти в «однокоординатный» режим «График» для упрощенного способа поиска трассы (по уровню сигнала).**

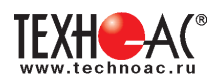

#### **5.3 Трассировка в активном режиме**

Используется для поиска и трассировки силовых кабелей без напряжения (контактный способ) и под напряжением (бесконтактный способ), трубопроводов и других металлических коммуникаций с использованием внешнего генератора. Трассировка возможна на частотах **512,1024, 8192, 32768 Гц.**

> **Фильтр на приемнике устанавливается вручную в соответствии с выбранной частотой генератора.**

При трассировке в условиях большого количества рядом проходящих коммуникаций следует выбирать частоту **512 Гц.** Уровень сигнала генератора выбирать минимально возможным для уменьшения наводок на находящиеся рядом коммуникации.

При невозможности заземлить другой конец коммуникации следует выбирать более высокие частоты. Для осуществления трассировки коммуникаций с повреждениями следует также выбирать более высокие частоты.

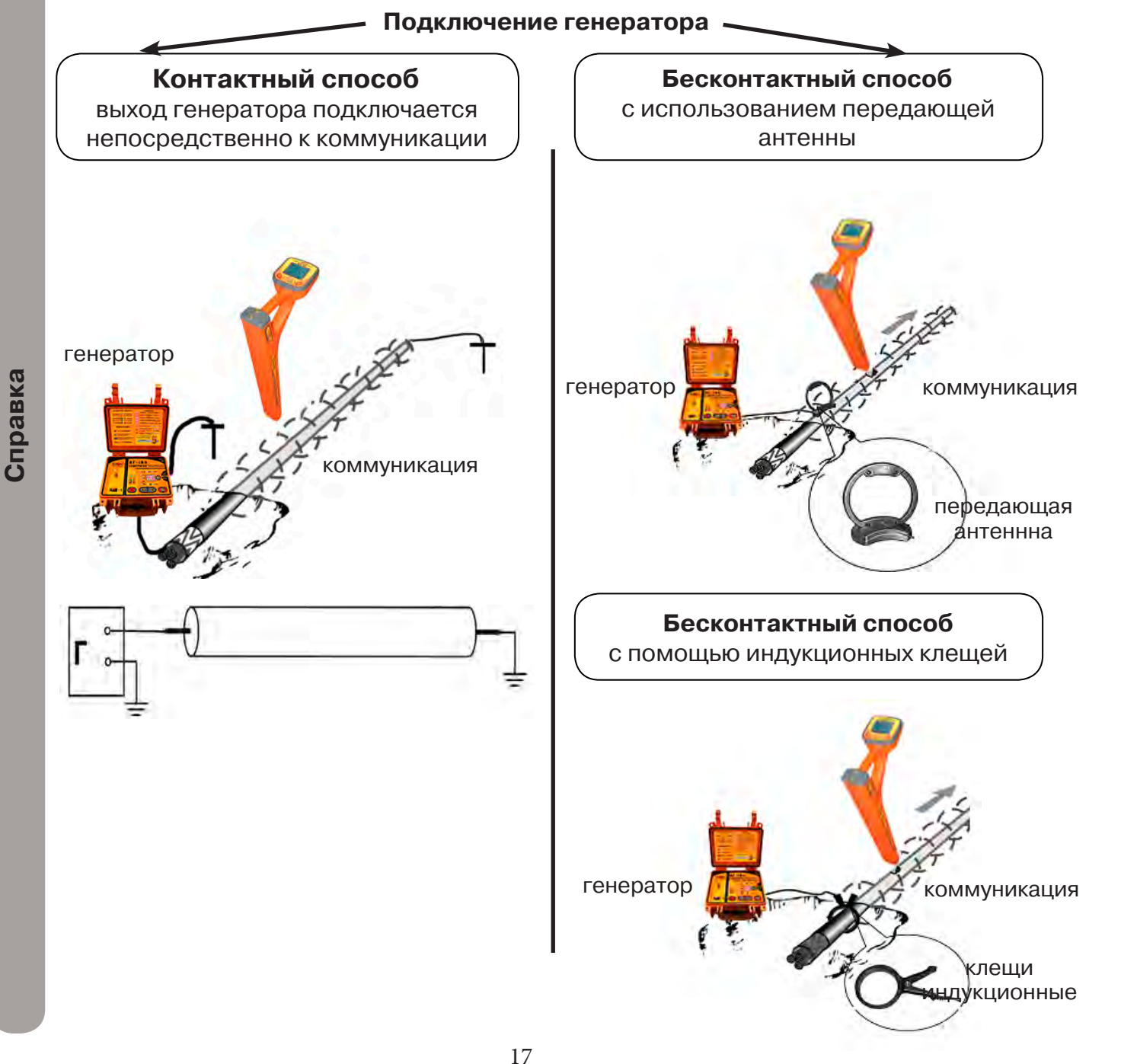

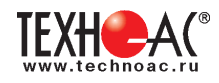

#### **Порядок поиска коммуникации и проведения трассировки**

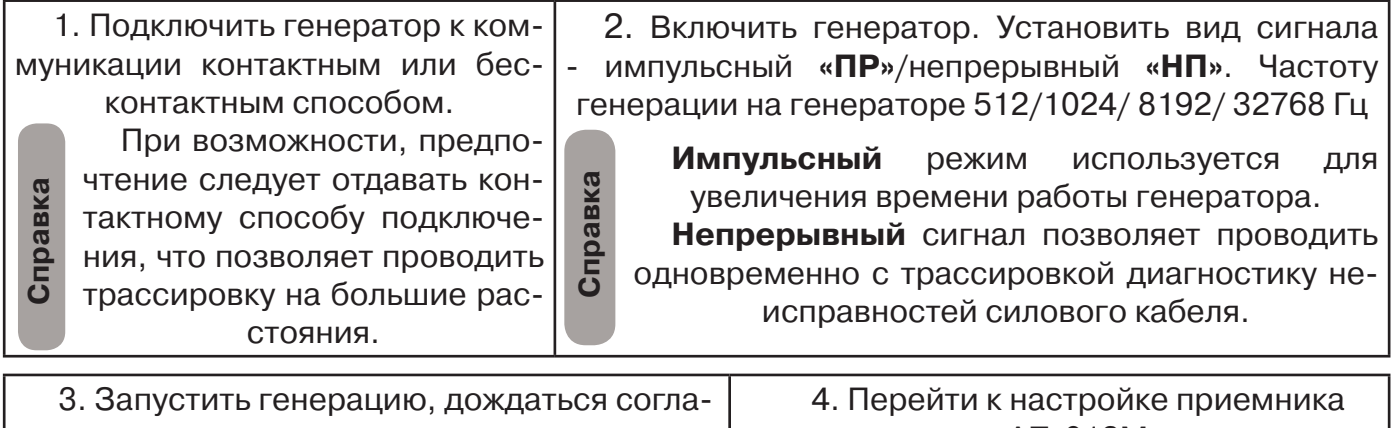

сования генератора.

АП-019М

# **Настройка приемника для активного поиска. Режим «Трасса»**

Для перехода в режим выполните следующие действия:

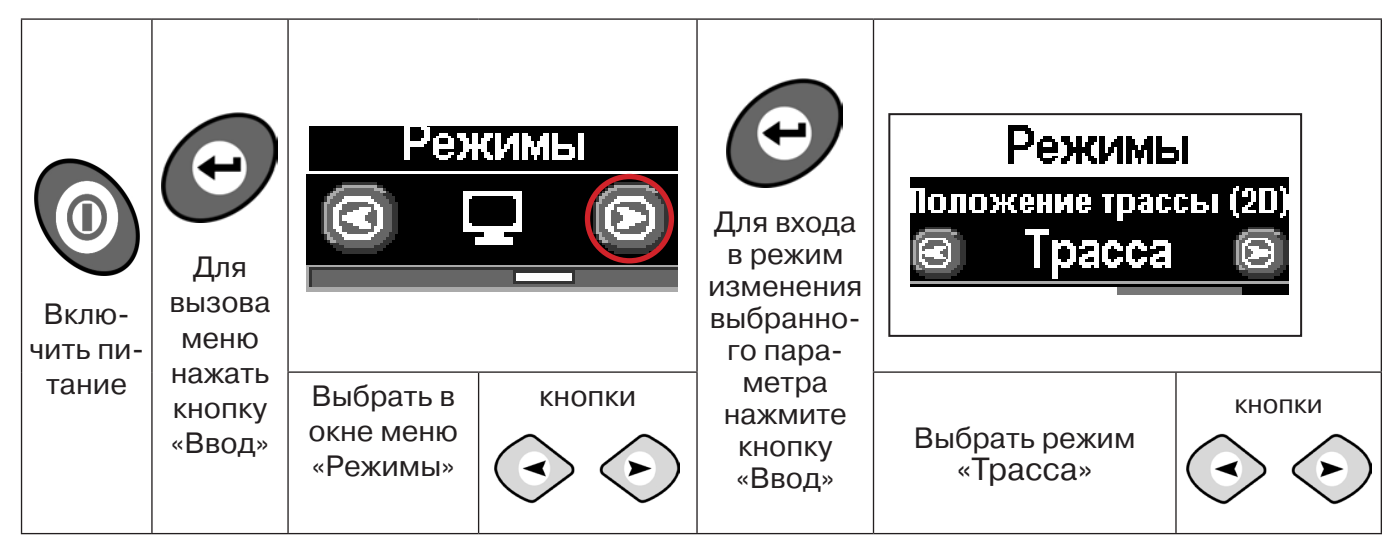

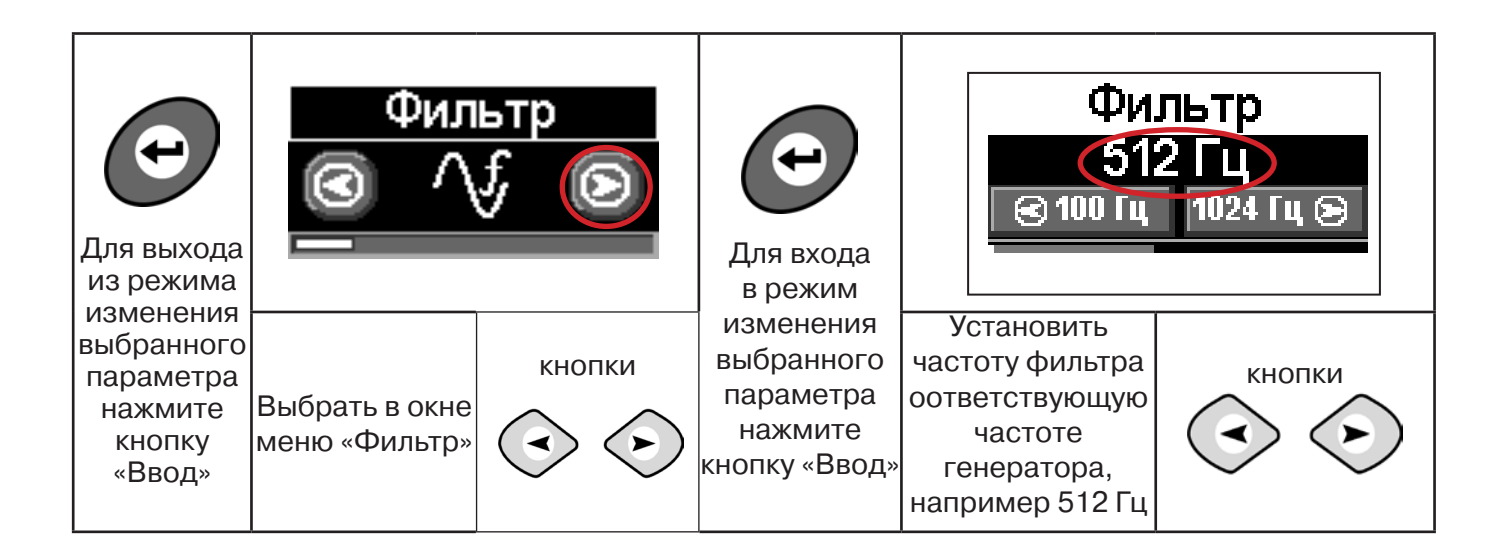

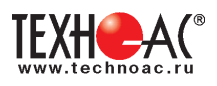

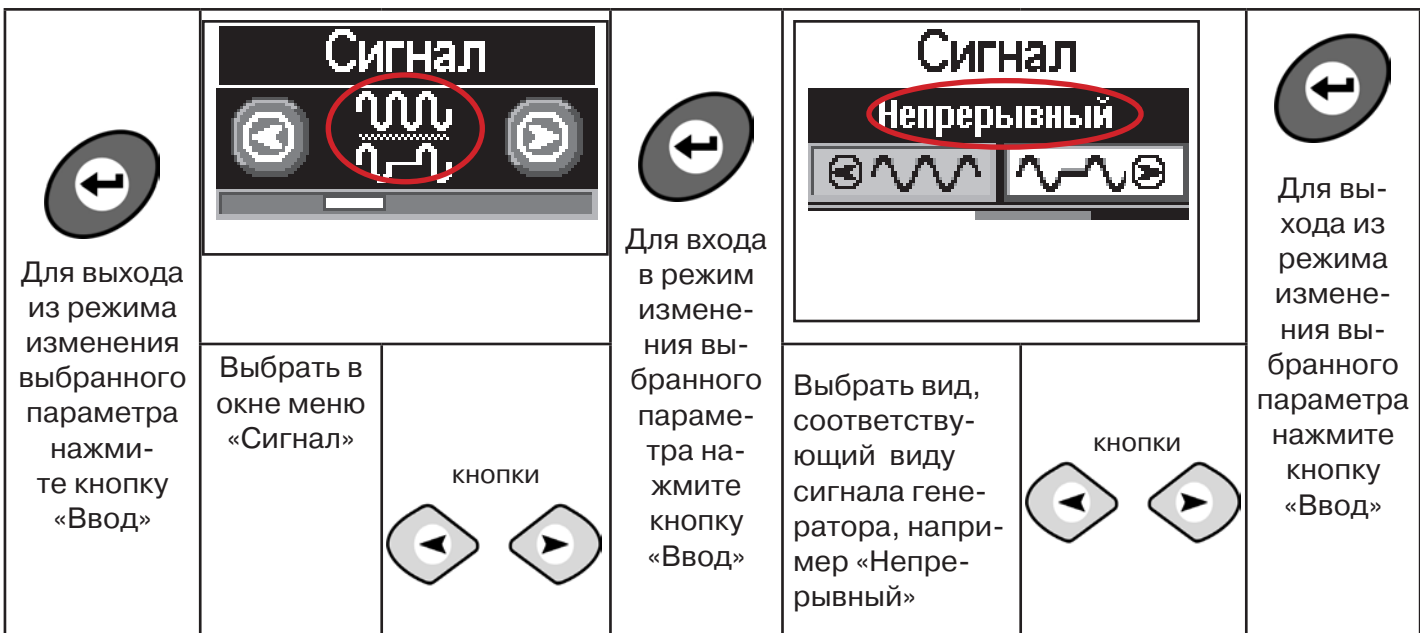

Настроив приемник, можно начинать поиск коммуникации и определять глубину ее залегания **аналогично п. 5.2 (стр. 16).**

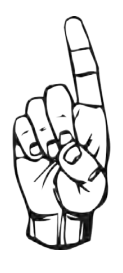

При работе в режиме «Трасса» возникает ситуации, когда установка оси коммуникации в центр невозможна:

- наличие нескольких рядом расположенных коммуникаций
- слабый сигнал в трассе.
- В таких случаях следует перейти в режим «График».

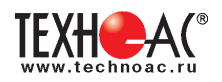

# **6. Трассировка коммуникаций в режиме «График»**

Режим работы «График» является вспомогательным режимом и предназначен для поиска и трассировки различных коммуникаций (кабели, трубопроводы), как в «пассивном», так и активном режиме (с использованием трассировочного генератора). В пассивном режиме трассировка осуществляется на частотах **50(60), 100(120)Гц,** в активном **- 512, 1024, 8192 Гц, 33 кГц.** 

Режим «График» также предназначен для нахождения близко расположенных коммуникаций. «График» позволяет проводить трассировку в условиях слабого сигнала, когда трассировка в режиме «Трасса» невозможна.

Измерение глубины залегания и тока в режиме «График» не производится.

В режиме «График» на экране приемника отображается движущаяся диаграмма изменения уровня сигнала во времени по методу **«максимума»** - при нахождении над коммуникацией сигнал максимальный, при отклонении в одну и другую сторону от оси сигнал уменьшается.

# **6.1 Настройка приемника в режиме «График»**

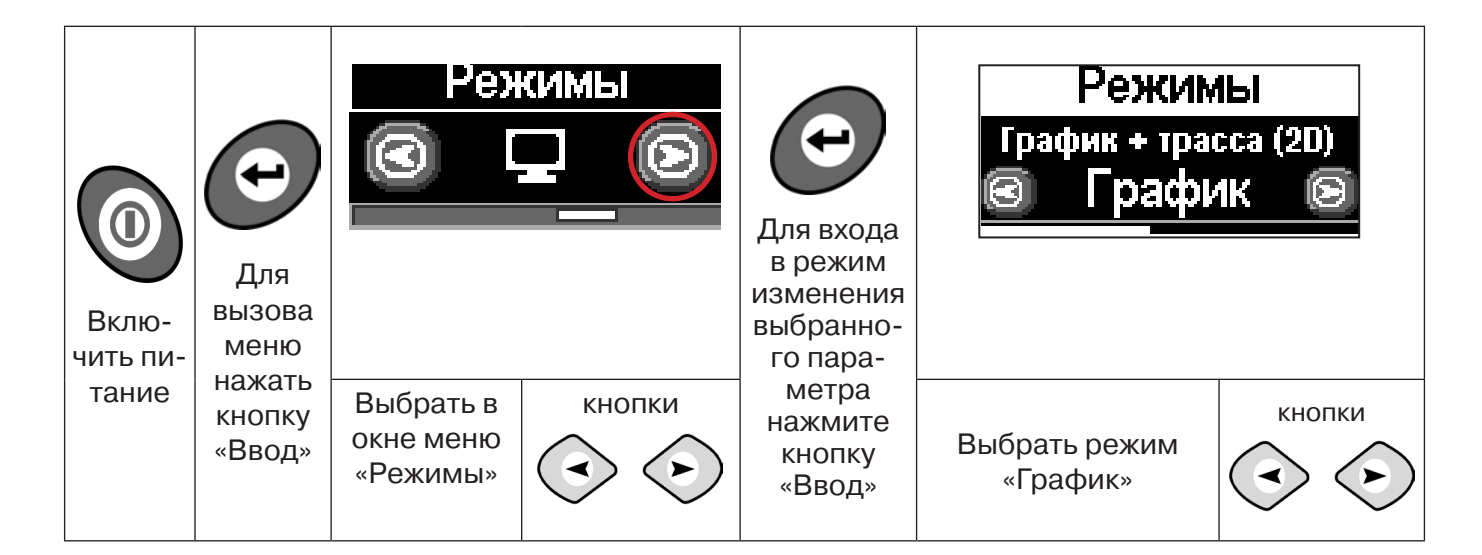

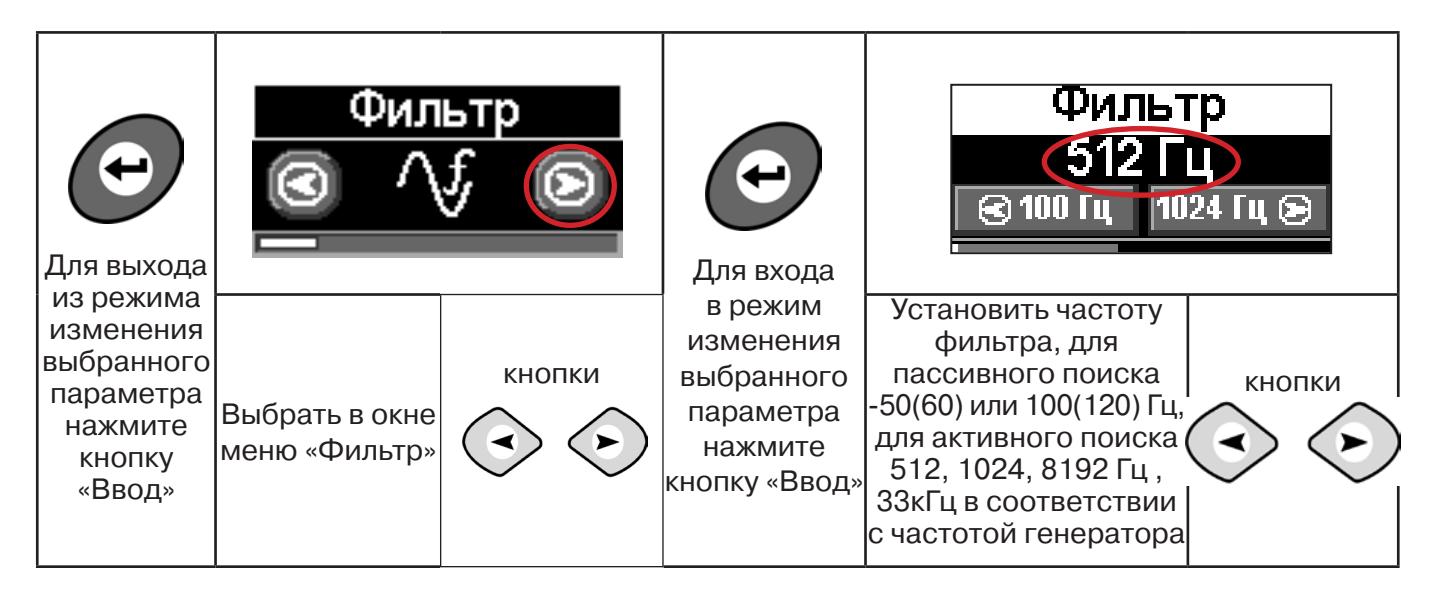

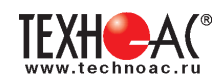

В режиме «График» поддерживается работа с «Непрерывным» или с «Импульсным» сигналом. Отличие при работе с «Импульсным» сигналом состоит в том, что цифра в центре аналоговой шкалы показывает не текущее значение сигнала, а максимальное значение (амплитуду) посылок прерывистого сигнала от трассировочного генератора. Высота тона синтезированного звука так же соответствует максимальному значению сигнала за период следования импульсов.

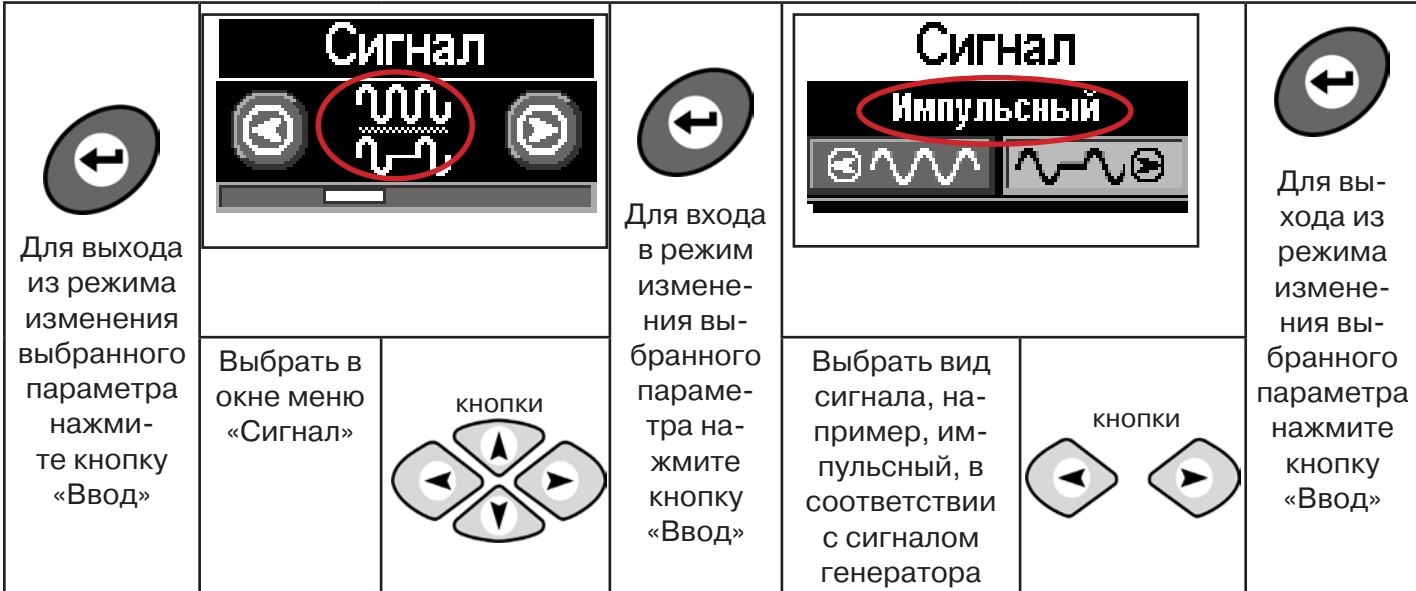

При работе **в пассивном режиме 50(60)Гц, 100(120)** - выбирается автоматически **непрерывный вид сигнала.**

При работе с генератором **(в активном режиме) 512, 1024,8192 Гц, 33 кГц** - вид сигнала на приемнике **непрерывный или импульсный**, выбирается вручную в соответствии с сигналом, установленным на генераторе.

**Справка**

Во время трассировки возможно вручную установить коэффициент усиления входного сигнала.

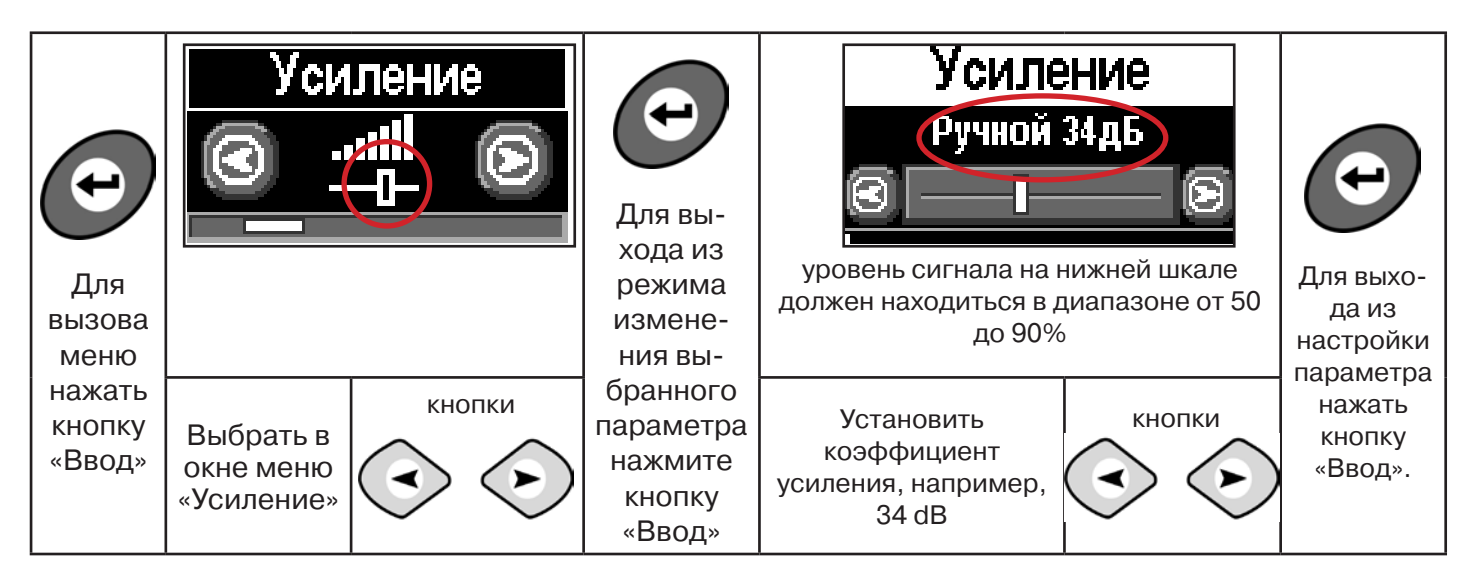

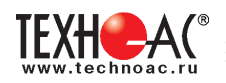

# Оперативное изменение коэффициента усиления входного сигнала производ-<br>я вручную краткими нажатиями кнопок ( $\Longleftrightarrow$  *()* или полуавтоматически, удертся вручную краткими нажатиями кнопок **(3) живая одну из них в течение1 сек.**

В режиме «График» можно прослушивать синтезированный звук через встроенный излучатель звука. Высота тона звука изменяется в зависимости от уровня сигнала. Включить синтезированный звук можно в меню «Звук».

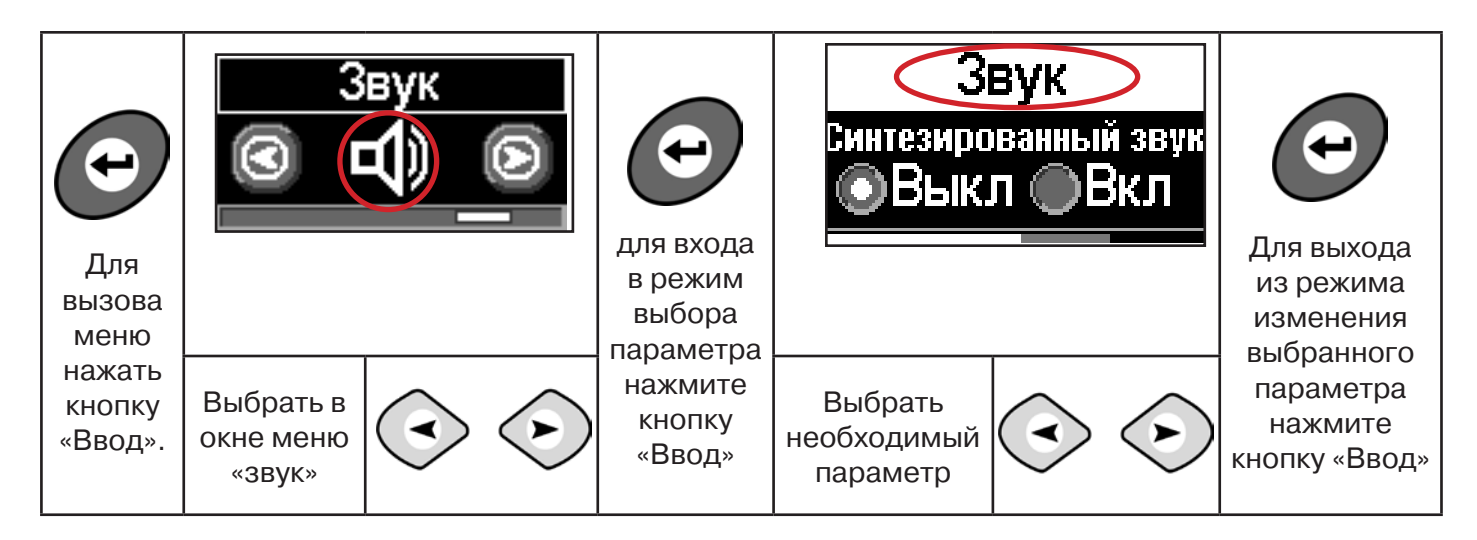

# **6.2 «Горячие» клавиши для работы в режиме «График»**

пошаговое (по 2дБ) уменьшение/увеличение коэфициента усиления - последовательные краткие нажатия  $\langle \cdot \rangle$ 

полуавтоматическая установка оптимального коэфициента усиления - удержанием более 1 секунды любой из кнопок  $\left( \bullet \right)$ 

подсказка выключения режима «График» и перехода в режим «Трасса» удержанием кнопки  $\curvearrowright$  более 1 секунды

**Справка**

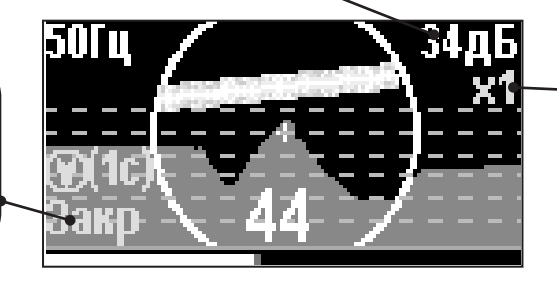

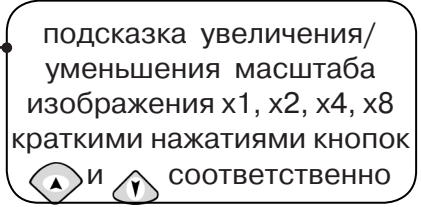

Если на экране сигнал занимает весь график, необходимо выполнить следующие действия:

- 1. Уменьшить масштаб графика до значения х1 кнопкой  $\langle \cdot \rangle$
- 2. Уменьшить коэфициент усиления сигнала кнопкой  $\textcircled{\tiny{*}}$

# **В случае слабого сигнала необходимо увеличить коэфициент усиления сигнала кнопкой**

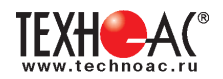

# **7. Трассировка коммуникаций в режиме «График+»**

**Режим работы «График +» доступен в расширенном наборе режимов.** Режим работы «График +» является вспомогательным режимом. Режим отличается от режима «График», тем что «2D» изображение, совместное с графиком, отображает **не относительное положение трассы, а автоматически демонстрирует наличие и положение близлежащего «энергетического» кабеля** под напряжением частотой 50(60)Гц (встретившегося при трассировке).

## **7.1 Настройка приемника для работы в режиме «График+»**

Настройка приемника и использование «горячих клавиш» для работы в режиме «График+» полностью совпадает с настройкой приемника для режима «График», **раздел 6.1, раздел 6.2**

#### **7.2 Методика поиска коммуникации в режиме «График+»**

1. Подключить генератор к коммуникации контактным или бесконтактным способом. При возможности, предпочтение следует отдавать контактному способу подключения, что позволяет проводить трассировку на большие расстояния.

2. Включить генератор. Установить вид сигнала - прерывистый «ПР»/непрерывный «НП». Частоту генерации на генераторе 512/ 1024/ 8192/ 32768 Гц.

Справка Прерывистый (импульсный) режим используется для увеличения времени работы генератора.

Непрерывный сигнал позволяет проводить одновременно с трассировкой диагностику неисправностей силового кабеля.

3. Настроить приемник для работы в режиме «График+» (раздел 6.1), установить частоту и вид сигнала такими же, как на генераторе.

4. Запустить генерацию, дождаться согласования генератора.

Вид экрана приемника в режиме «График +»:

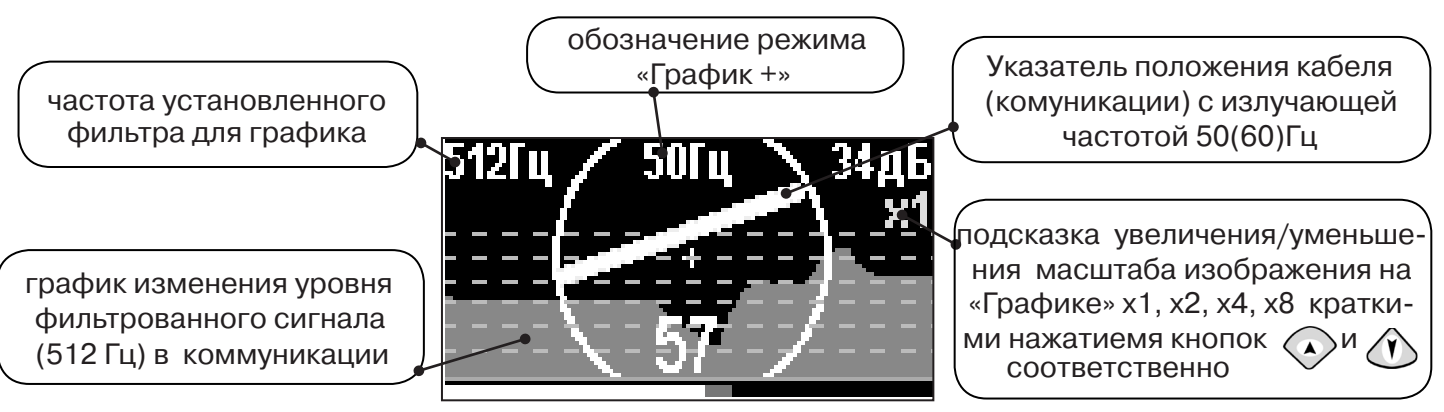

5. Подойти к предполагаемому месту прохождения коммуникации, на которую подан сигнал с генератора. Расположить ось приемника параллельно оси коммуникации.

При этом на индикаторе будет отображаться график изменения уровня сигнала активной частоты на 2D отображении трассы будет отображаться присутствующий рядом (при наличии) кабель под напряжением 50(60) Гц.

Месту пересечения коммуникации соответствует установка указателя положения оси коммуникации «50 Гц» на центр круга при максимальном значении уровня сигнала «активной» частоты на «Графике».

Перемещать приемник в направлении, как показано на рисунке:

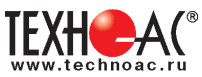

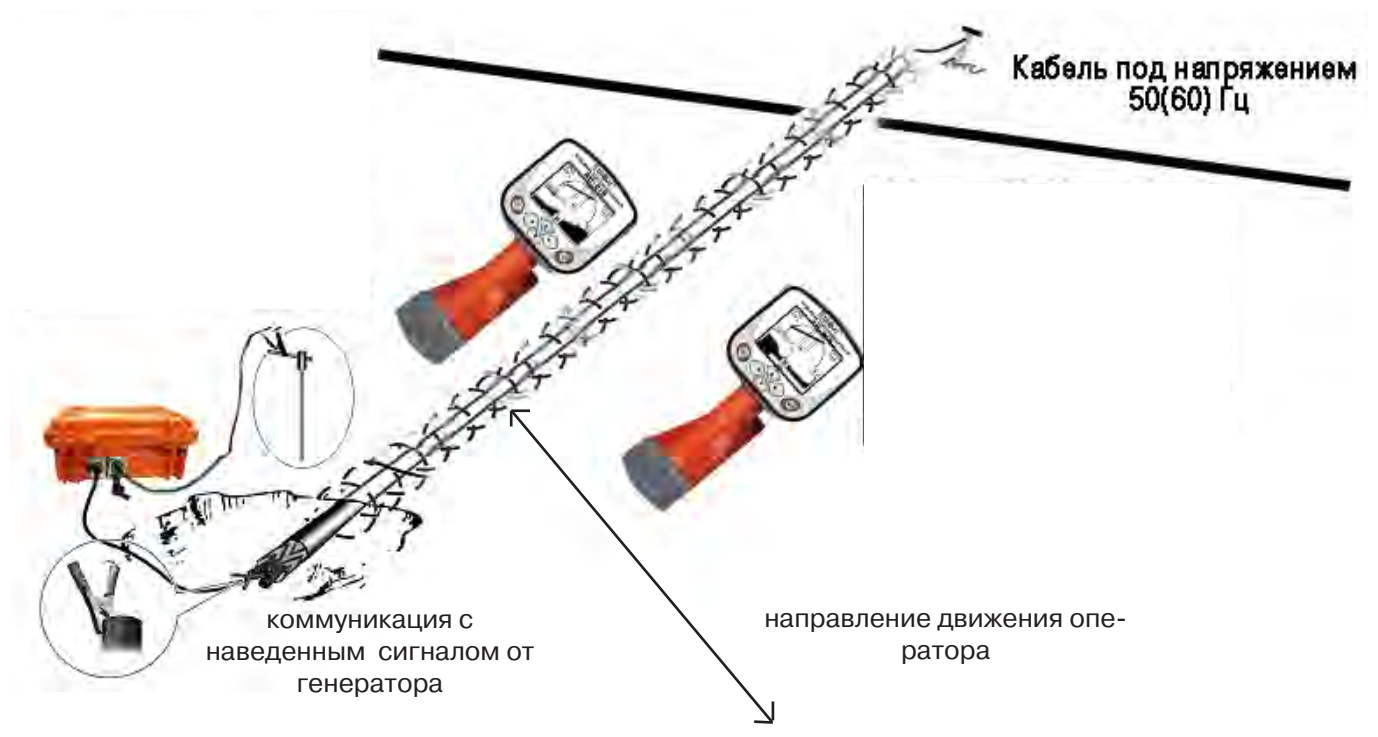

# **8. Трассировка коммуникаций в режиме «МIN & MAX»**

В режиме «**МIN & MAX**» прибор работает по методу **«минимум»** или методу **«максимум»**. Данный режим используется в условиях **искаженного поля, при наличии рядом расположенных коммуникаций, при слабом наведенном сигнале**. Позволяет точно проводить трассировку, определить наличие и расположение рядом находящихся коммуникаций.

На индикаторе в режиме «МIN & MAX» отображается движущаяся диаграмма изменения уровня сигнала во времени. В данном режиме значение глубины и тока в комунникации не выводятся.

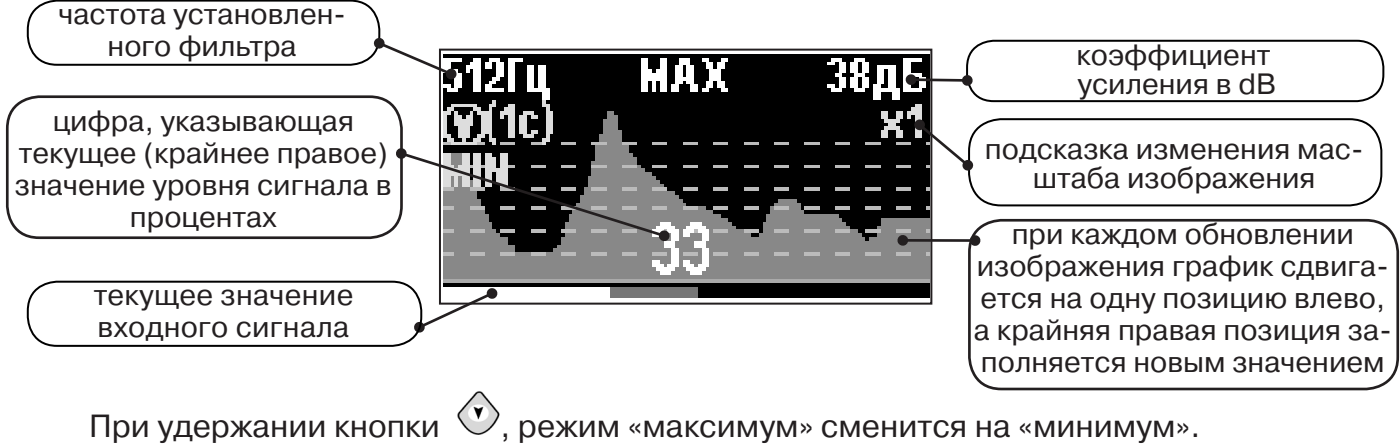

При удержании кнопки  $\mathcal{L}$ , появится фильтр «ШП» (широкая полоса), «Радио»

Трассировку выполняют аналогично трассировке в режиме «График», ориентируясь по максимальному уровню сигнала при методе «максимум» и минимальному уровню сигнала при методе «минимум». Для определение количества рядом расположенных коммуникаций следует отойти от оси трассируемой коммуникации в сторону на небольшое расстояние (зависит от того, как располагаются коммуникации) и пройти перпендикулярно оси коммуникации, для визуализации количества и места прохождения коммуникаций.

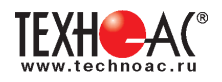

# **9. Трассировка в режиме «2 частоты»**

Режим «2 частоты» при трассировке предназначен для определения направления сигнала в коммуникации.

# **Дополнительные возможности режима описаны в Прил. 2:**

Прил. 2 п.3 Амплитудный «двухчастотный» метод дефектоскопии «ΔA»; Прил. 2 п.4 Фазовый «двухчастотный» метод дефектоскопии «Δφ»

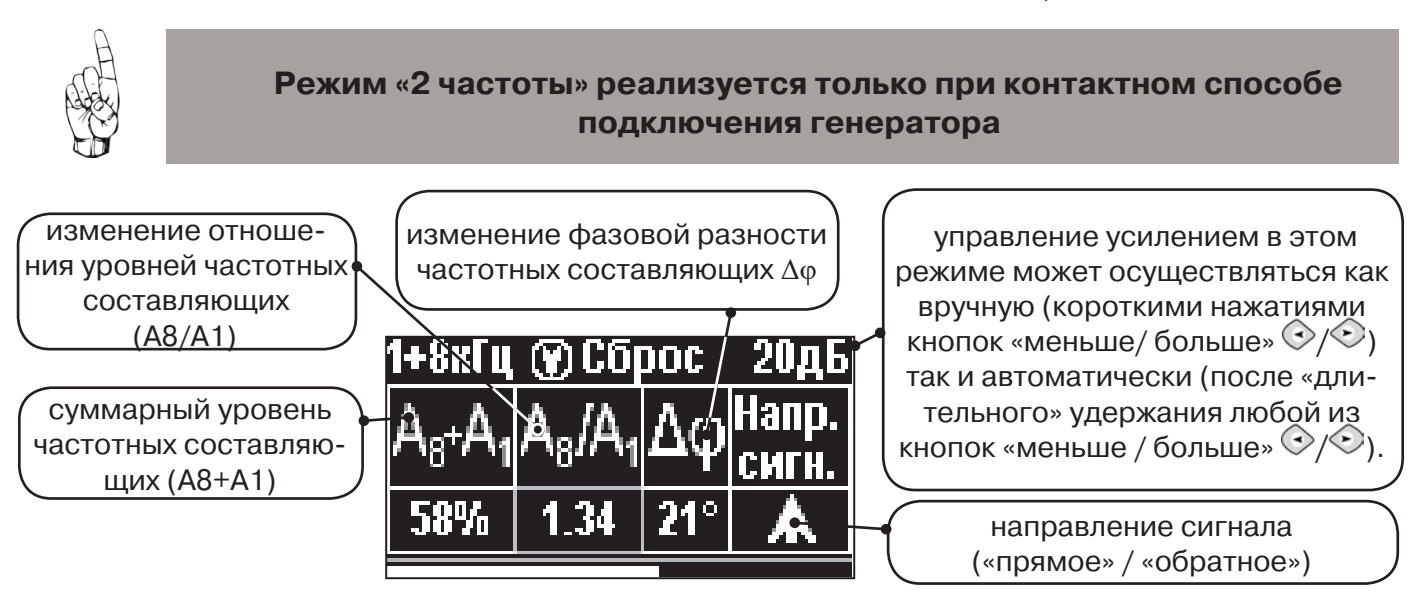

**1.** Один выходной вывод генератора подключается к «началу» коммуникации. Другой вывод генератора заземляется на возможно большем удалении от коммуникации. «Конец» коммуникации заземляется, на возможно большем удалении от коммуникации.

**2.** Генератор в режиме «2F» посылает в коммуникацию «смесь» сигналов двух частот (1024Гц и 8192Гц).

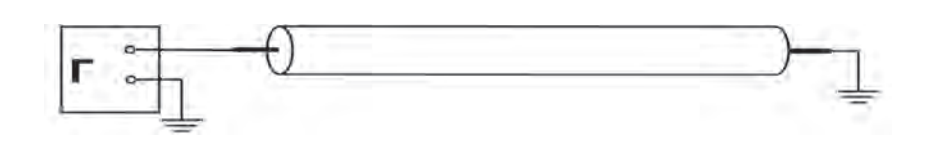

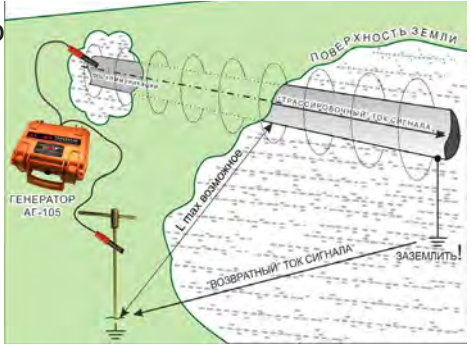

 **3.** Сигнал от коммуникации, к которой непосредственно подключен трассировочный генератор, условно называется – «свой». «Паразитный» сигнал от близлежащей коммуникации, на которую «перенаводится» сигнал генератора, условно называется – «чужой».

**4.** По направлению «стрелки» можно отличить «свой» сигнал от «чужого», поскольку направление тока в «своей» коммуникации противоположно «перенаведенным» токам, протекающим по «чужим» коммуникациям.

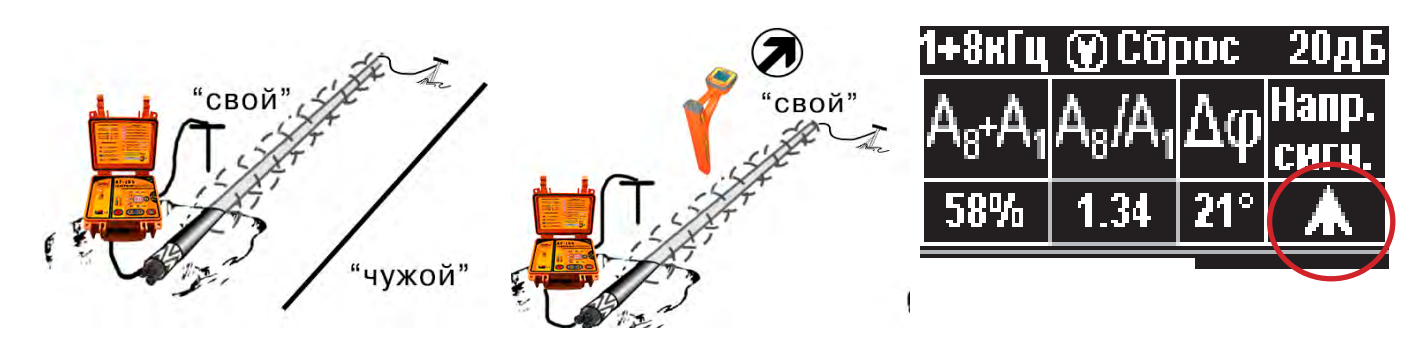

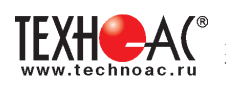

5. «Направление сигнала - вперед  $\bigwedge$ » является условным понятием и «назначается» оператором для данного положения прибора относительно данной трассы. «Назначение» производится нажатием кнопки « $\mathbb{O}_{\mathbb{P}}$  при расположении прибора точно над «выделенной» коммуникацией, считающейся «своей». После этого указатель направления сигнала приобретает вид  $-\hat{\mathbf{\Lambda}}$ .

При переходе на «чужую» коммуникацию с другим «направлением сигнала» (или при изменении положения прибора на «обратное») раздастся звук (если включен) и стрелка покажет «направление сигнала - назад ».

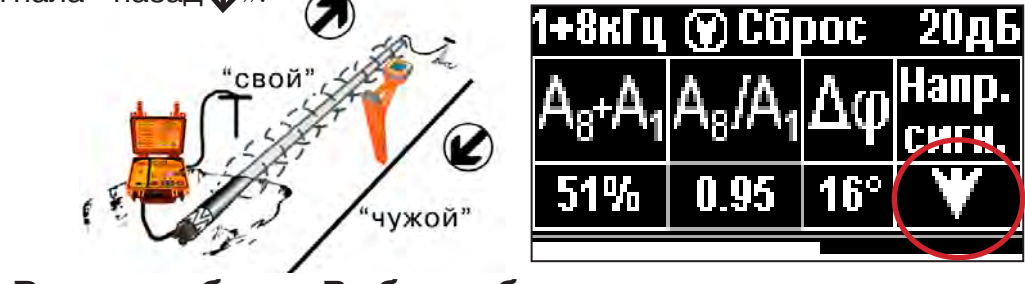

**10. Режим работы «Выбор кабеля из пучка»**

Режим «Выбор кабеля из пучка» включается и отключается автоматически при подключении и отключении внешнего датчика КИ-105/110 («клещи» индукционные), НР-117 (накладная рамка).

Режим предназначен для выбора «выделенного» кабеля из пучка кабелей по характерному (наибольшему) сигналу, излучаемому этим кабелем. Выбор может осуществляться на всех поддерживаемых приемником частотах.

#### **10.1 Работа с приемником в режиме «Выбор кабеля из пучка»**

**Внимание!** Для выбора выделенного кабеля из пучка следует обеспечить протекание по нему тока заданной частоты и формы. Для этого необходимо подать в искомый кабель сигнал с трассировочного генератора контактным или бесконтактным способом и обеспечить «возврат тока» к генератору (например, через землю). Все выходные концы кабелей пучка должны быть подключены к «возвратной» цепи.

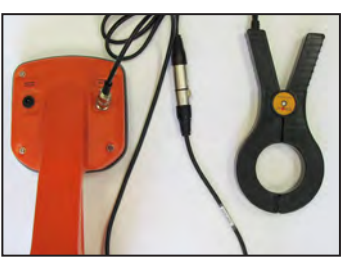

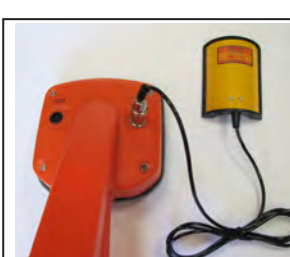

**Рис.10.1 Рис.10.2**

Подключить индукционные «клещи» КИ-105 при помощи кабеля адаптера для «клещей» **(рис. 10.1)**, НР-117 **(рис. 10.2)** или МЭД-127 **(рис. 10.3)** к приёмнику. **Рис.10.3**

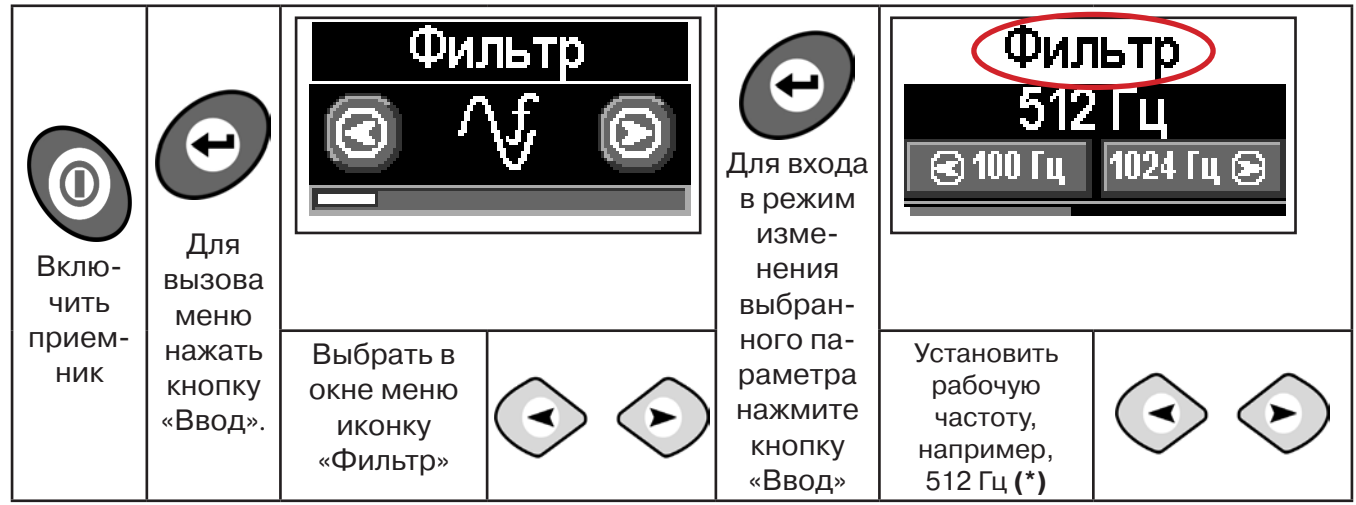

**(\*) при этом в кабель должен подаваться сигнал с генератора с той же частотой 512 Гц**

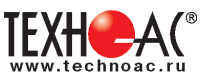

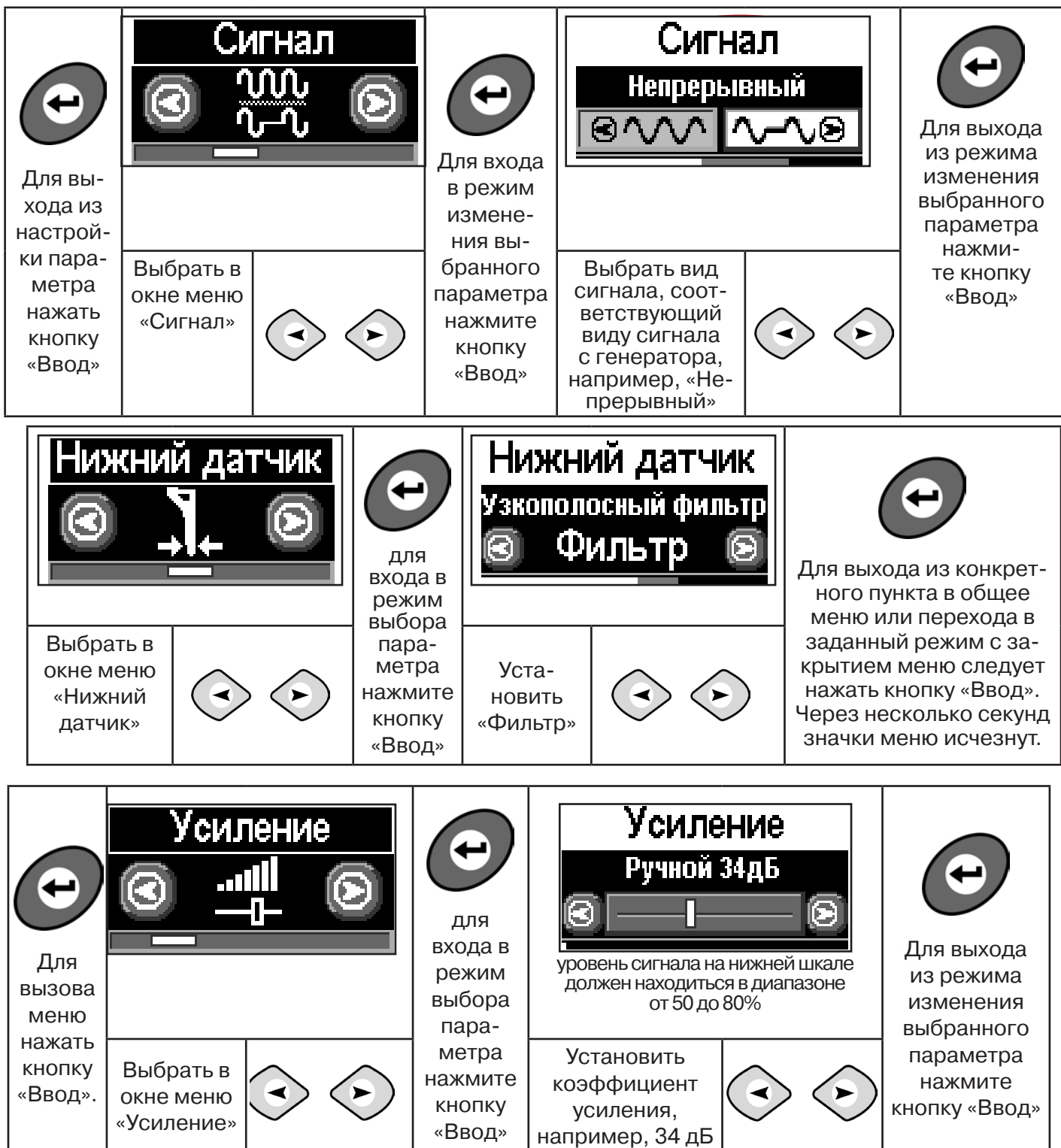

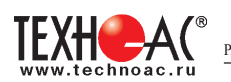

**Справка**

Последовательно на обследуемых кабелях с помощью датчика замерить уровни сигналов.

Замер производится путём надевания «клещей индукционных» КИ-110(105) на кабель (рис. 10.4), прикладыванием НР-117 (как показано на рис. 10.5) или прикладыванием к кабелю датчика МЭД-127 (рис. 10.6).

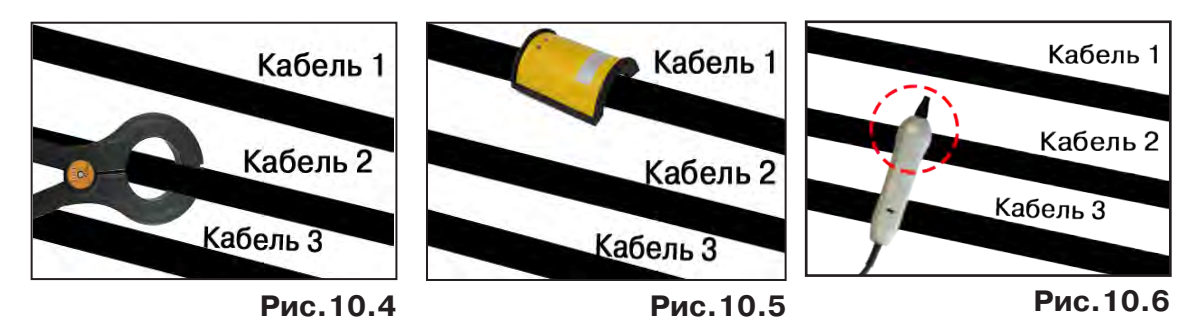

Подробнее о работе с датчиком МЭД-127 смотри п. 10.3.

Изменением коэффициента усиления клавишами  $\vee$ и $\vee$  установить уровень максимального замеренного сигнала в диапазоне от 50 до 80%. Повторить замеры уровней сигналов на кабелях с сохранением результатов замеров в памяти нажатием клавиши  $\mathfrak{G}.$ Максимальный сигнал будет на искомом кабеле. и

# **10.2 Звуковая индикация в режиме «Выбор кабеля из пучка»**

В этом режиме можно прослушивать синтезированный звук через встроенный излучатель. При этом высота тона пропорциональна уровню сигнала с внешнего датчика. Включить синтезированный звук можно в пункте меню «Звук».

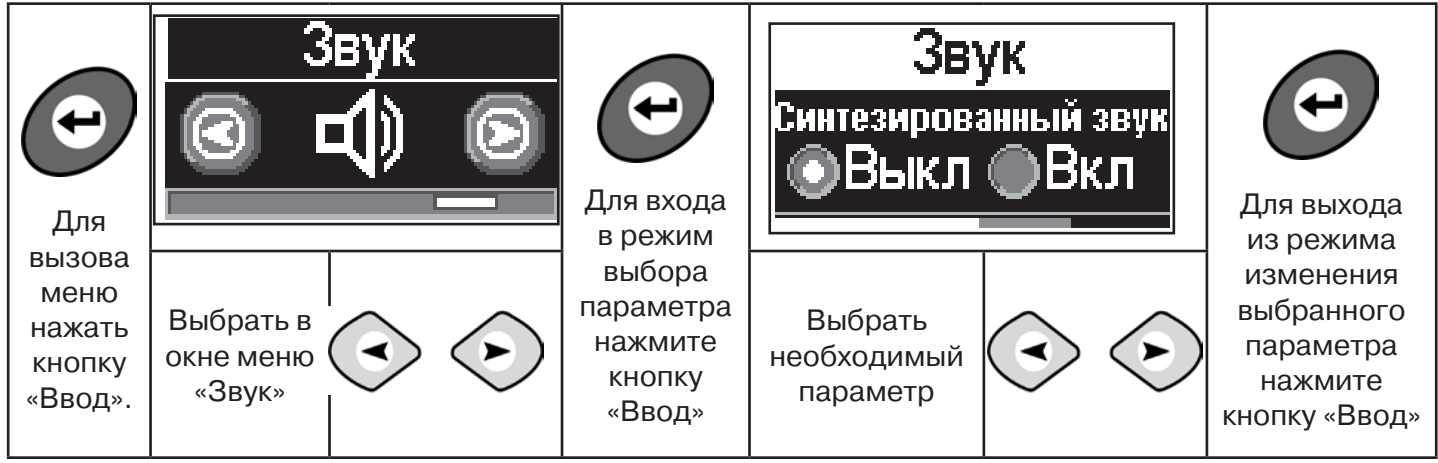

В режиме «Выбор кабеля из пучка» при помощи внешнего датчика поддерживается работа **с непрерывным и с импульсным сигналом** (пункт меню «сигнал» табл.1 п 3). Отличие при работе с импульсным сигналом состоит в том, что цифра в центре аналоговой шкалы показывает не текущее значение сигнала, а максимальное значение (амплитуду) сигнала за период следования импульсов трассировочных генераторов производства компании «ТЕХНО-АС».

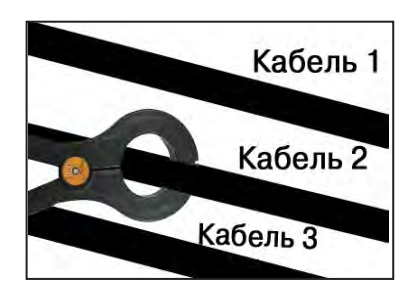

Поочередно измеряя уровни сигналов на кабелях в пучке, «выделенный» кабель определяется по наибольшему уровню сигнала **(рис. 10.5)**.

Высота тона синтезированного звука соответствует значению уровня сигнала (в том числе и амплитуде «импульсного»).

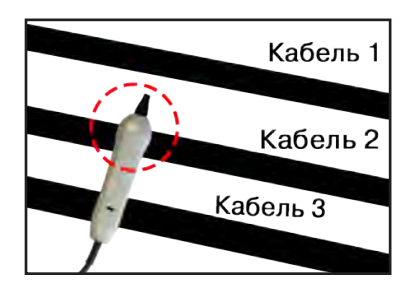

**Для сравнения сигналов необходимо проводить измерения при одинаковом коэфициенте усиления.**

# **10.3 Малогабаритный электромагнитный датчик МЭД-127**

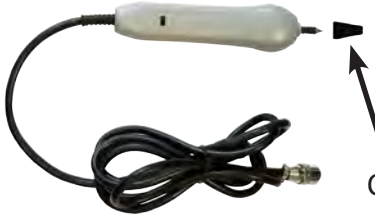

**Справка**

Датчик имеет встроенный предусилитель и два режима работы - режим электромагнитного датчика и режим индикатора переменного электрического поля. Используется для выбора кабеля из пучка, для поиска скрытой проводки и мест обрыва кабеля.

Съёмный колпачок

# 1. Режим электромагнитного датчика (переключатель режимов в положении  $\stackrel{\text{<}}{\rightarrow}$  )

В режиме электромагнитного датчика устройство используется для выбора кабеля из пучка как по максимальному, так и по минимальному сигналу:

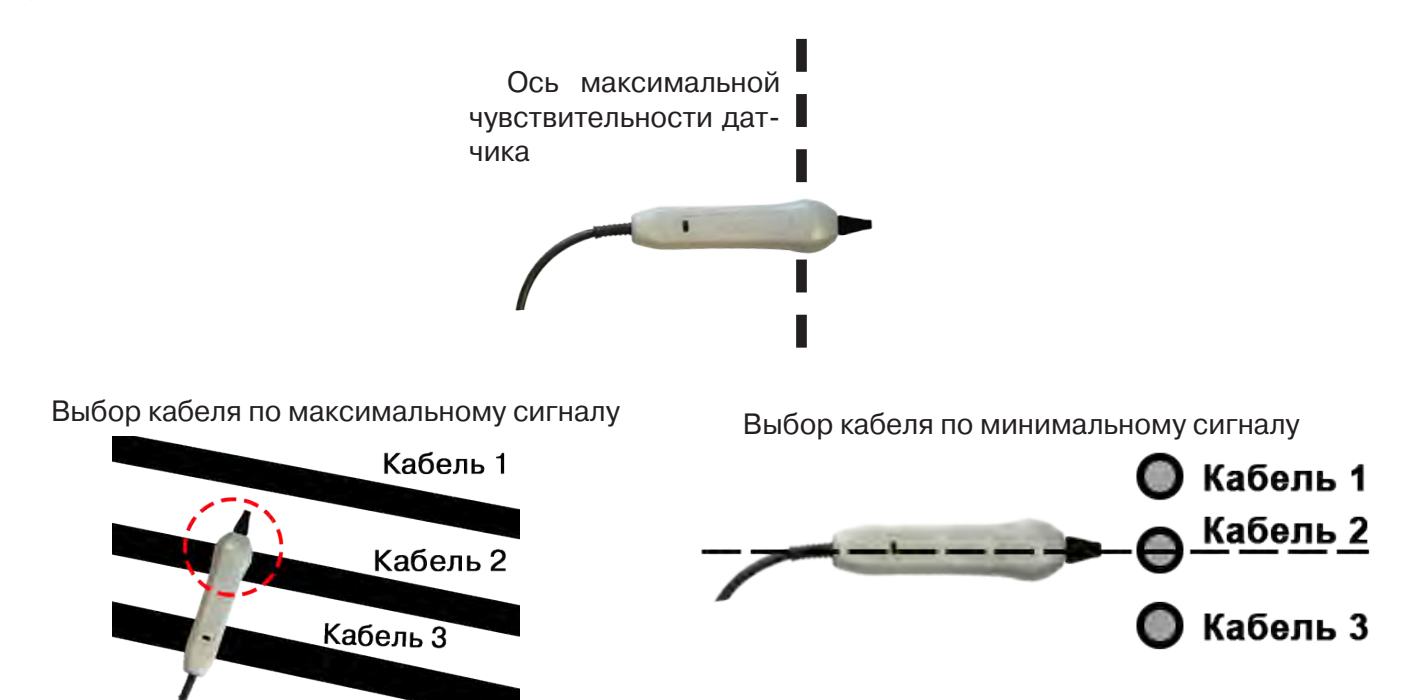

**Важно!** Чтобы не ошибиться с выбором «своего» кабеля, необходимо производить сравнение измеренных датчиком уровней сигналов в кабелях как по максимальному, так и по минимальному сигналу.

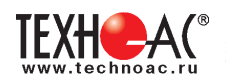

# **2. Режим индикатора электрического поля (переключатель режимов в положении )**

В данном режиме датчик МЭД-127 формирует выходной сигнал, зависимый от уровня электрического поля вокруг проводника. При этом оценку и сравнение уровней электрического поля проводников можно производить как контактным, так и бесконтактным способом.

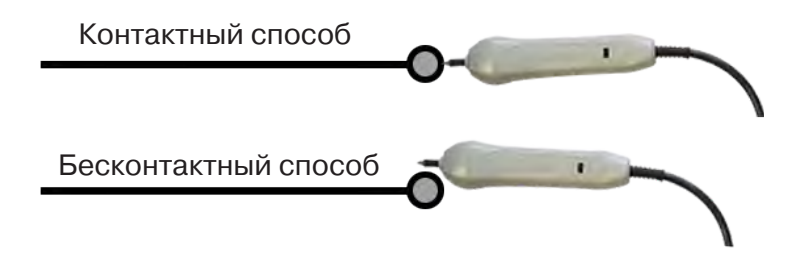

В режиме индикатора электрического поля датчик позволяет проводить отбор «своего» кабеля без создания в коммуникации переменного тока (рис. 10.6), поиск мест прохождения скрытой проводки и мест обрыва небронированного кабеля при наличии к нему непосредственного доступа.

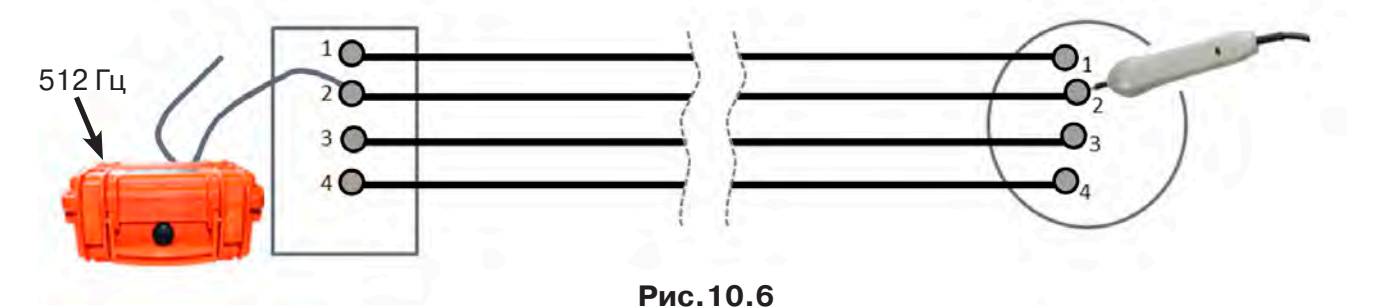

# **11. Режим «Поиск дефектов» с использованием внешних датчиков**

Режим «Поиск дефектов» включается и отключается автоматически при подключении и отключении внешних датчиков ДКИ-117 (датчик контроля качества изоляции), ДОДК-117 (датчик-определитель дефектов коммуникации).

Режим «Поиск дефектов» при помощи внешних датчиков ДКИ-117/ДОДК-117 предназначен для поиска «утечек» тока в грунт в месте дефекта.

Поиск дефектов коммуникаций может осуществляться на всех поддерживаемых приемником частотах, как в активном, так и в пассивном режимах.

#### **Работа с приемником в режиме «Поиск дефектов»**

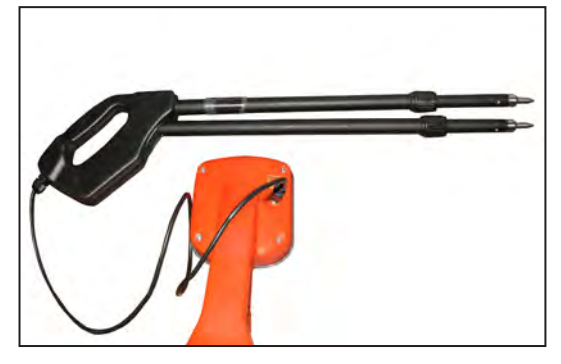

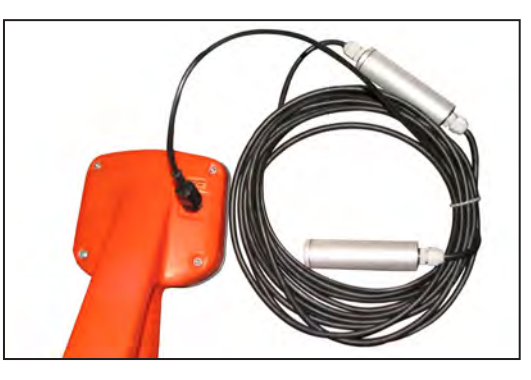

**Рис.10.1 Рис.10.2**

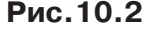

- Подключить к приемнику датчик контроля качества изоляции ДКИ-117 **(рис. 10.1)** или датчик-определитель дефектов коммуникации ДОДК-117 **(рис. 10.2).**

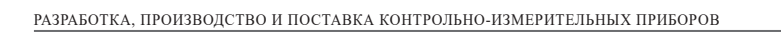

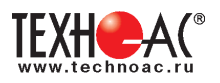

# **Подготовка датчиков к работе ДКИ-117**

Перевести датчик из транспортного положения в рабочее.

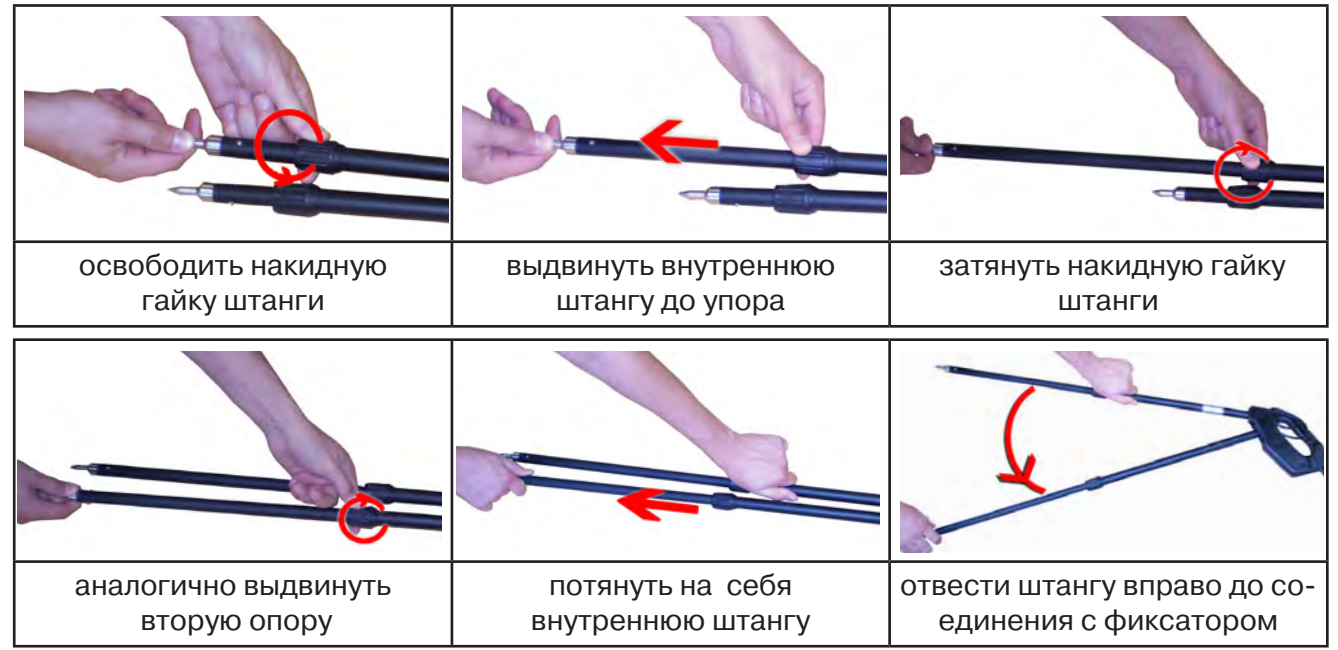

Среднее положение фиксатора соответствует углу 30<sup>°</sup>, крайнее - углу 60<sup>°</sup> (рис. 10.3). Максимальное расстояние между электродами соответствует максимальной чувствительности.

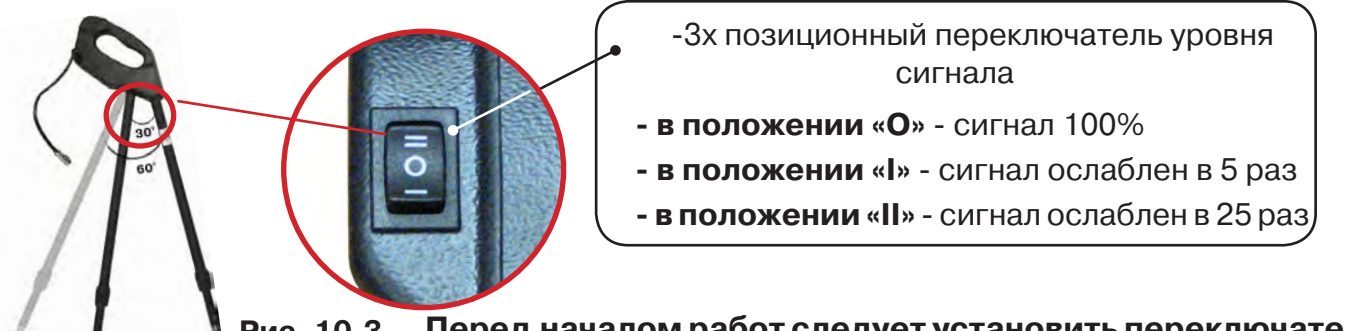

**Перед началом работ следует установить переключатель Рис. 10.3**

**в положение «О».** Если в процессе поиска, при коэффициенте усиления 0 дБ уровень входного сигнала больше 70%, следует переключить регулятор датчика в положение «I» и при дальнейшем увеличении сигнала в положение «II». Затем провести регулировку коэффициента усиления приемника до уровня входного сигнал от 50 до 80%**.**

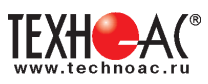

# **ДОДК-117**

Обследование производится двумя операторами. У одного оператора находится измерительный электрод, у второго оператора находится измерительный электрод и приёмник **(рис. 10.5).** По показанию приёмника судят о местонахождении неисправности **(по методам, описанным в приложении 2 п.1-2).**

# **ВНИМАНИЕ!**

**При работе с датчиком ДОДК электроды следует держать легко сжимая в руке, обеспечивая контакт электрода с кожей (рис. 10.6.1).** 

**При работе при отрицательных температурах рекомендуется использовать теплые рукавицы (рис. 10.6.2).**

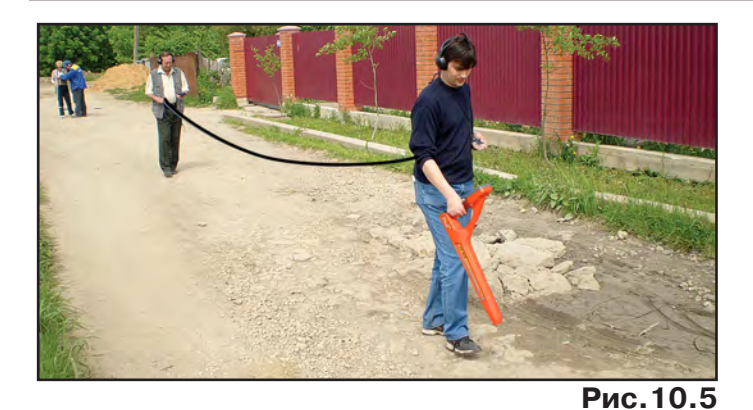

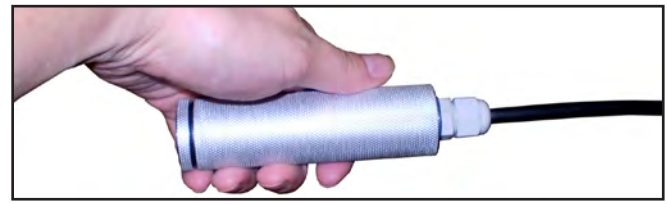

**Рис.10.6.1**

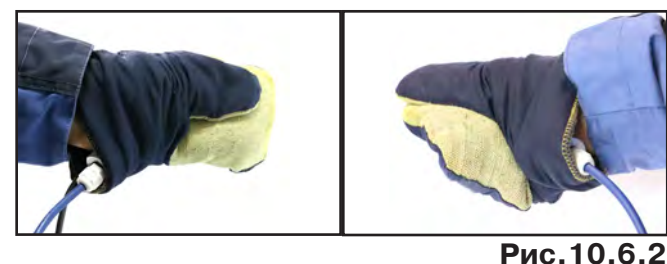

Настройка приемника

- 1. Включить приемник
- 2. Установить режим работы нижнего датчика в значение «Фильтр»
- 3. Установить рабочую частоту и вид сигнала:

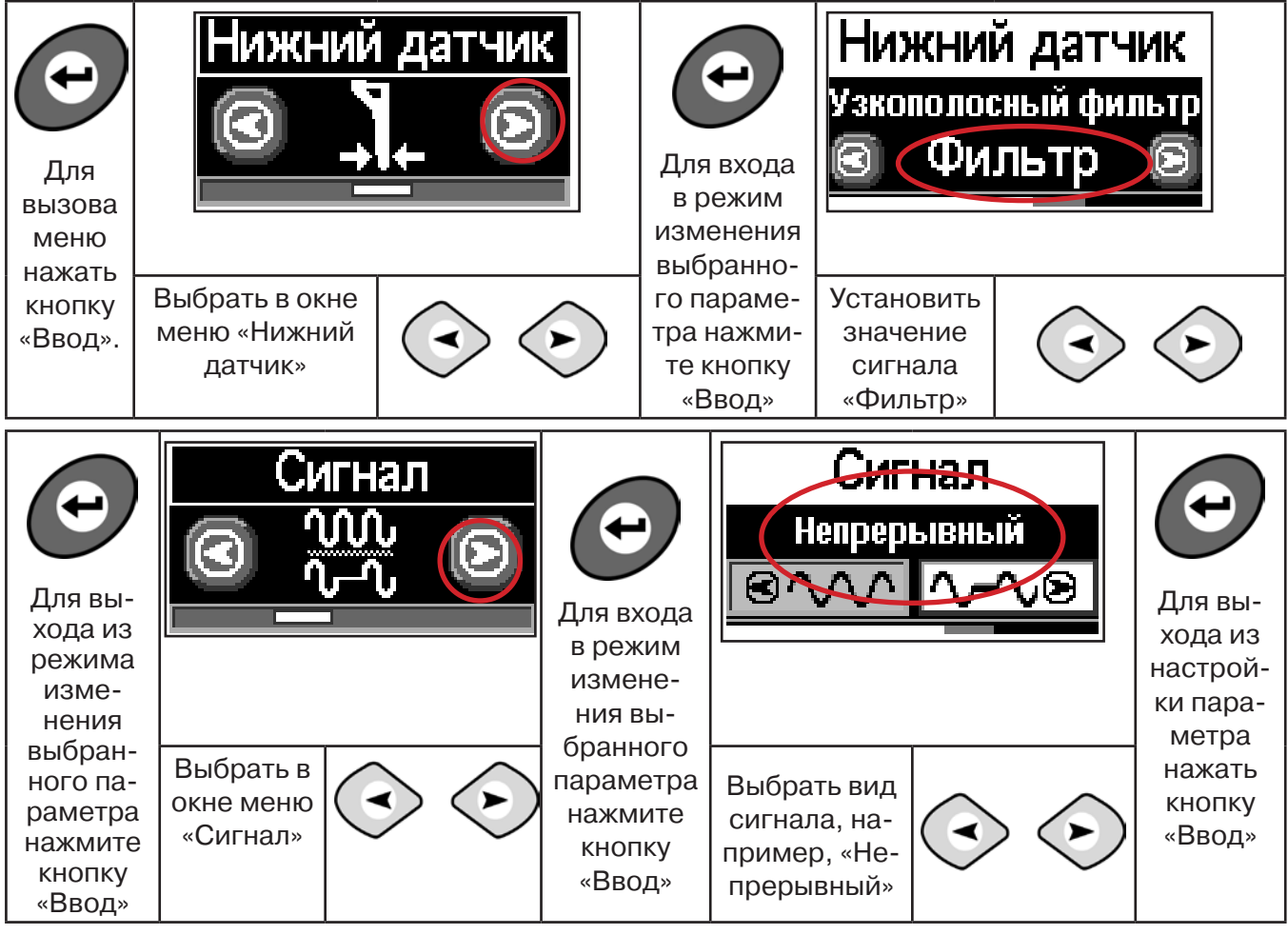

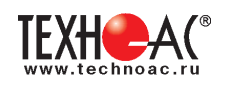

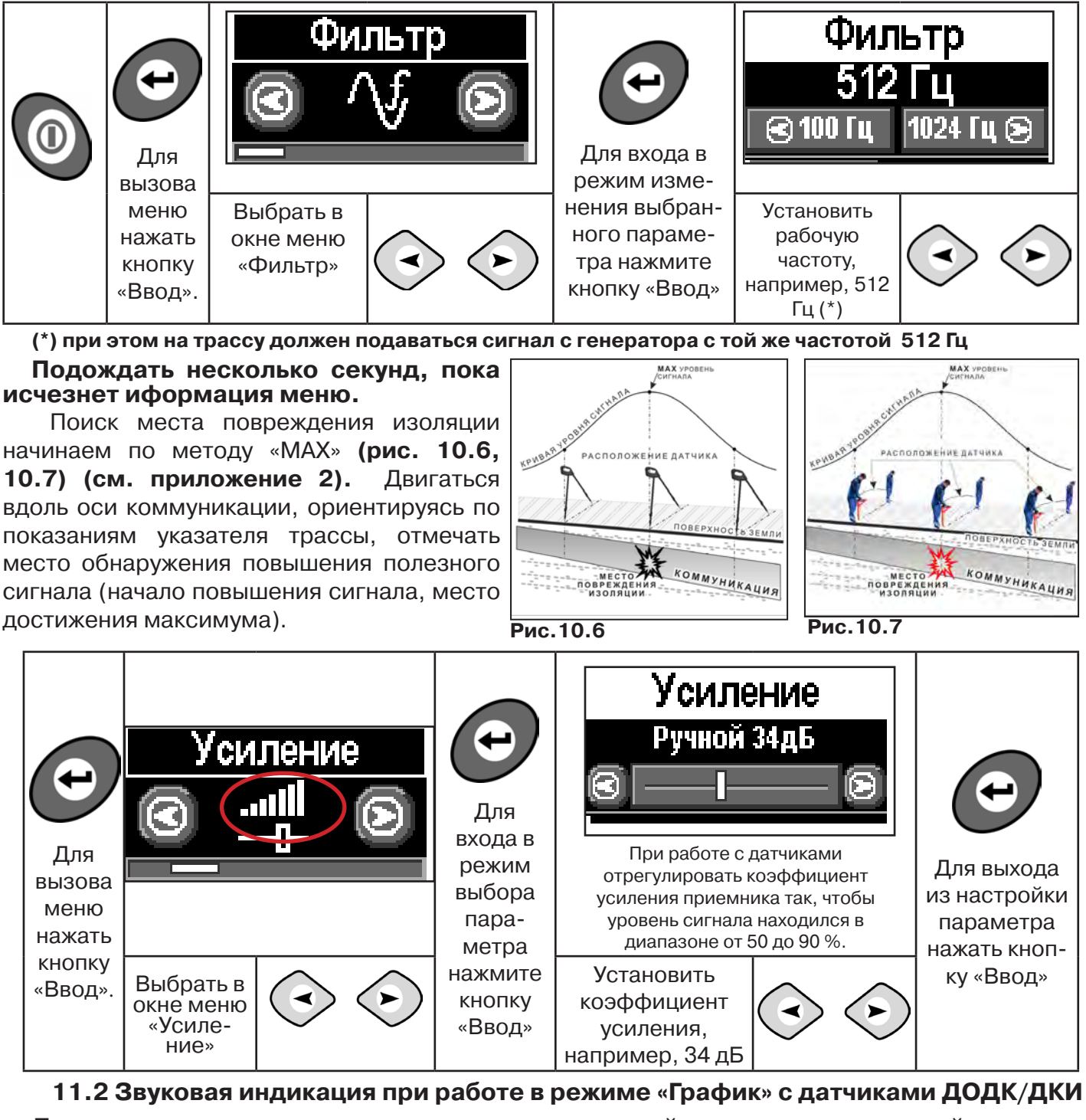

Пользователь может прослушивать синтезированный звук через встроенный излучатель звука. При этом высота тона звука изменяется в зависимости от уровня сигнала. Включить синтезированный звук можно в меню «Звук».

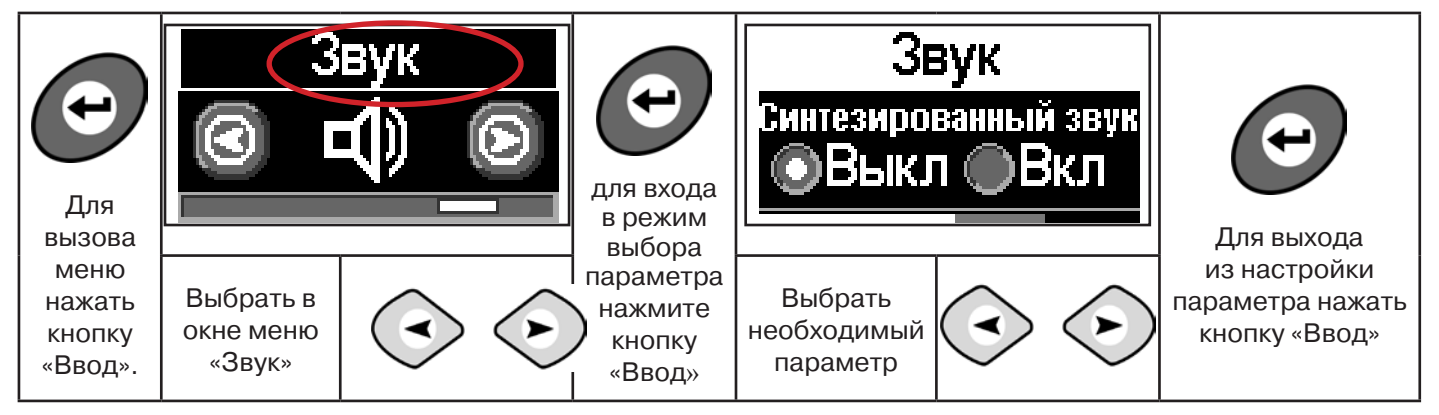

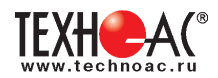

# **Приложение 1**

# **Технические характеристики приемника АП-019М**

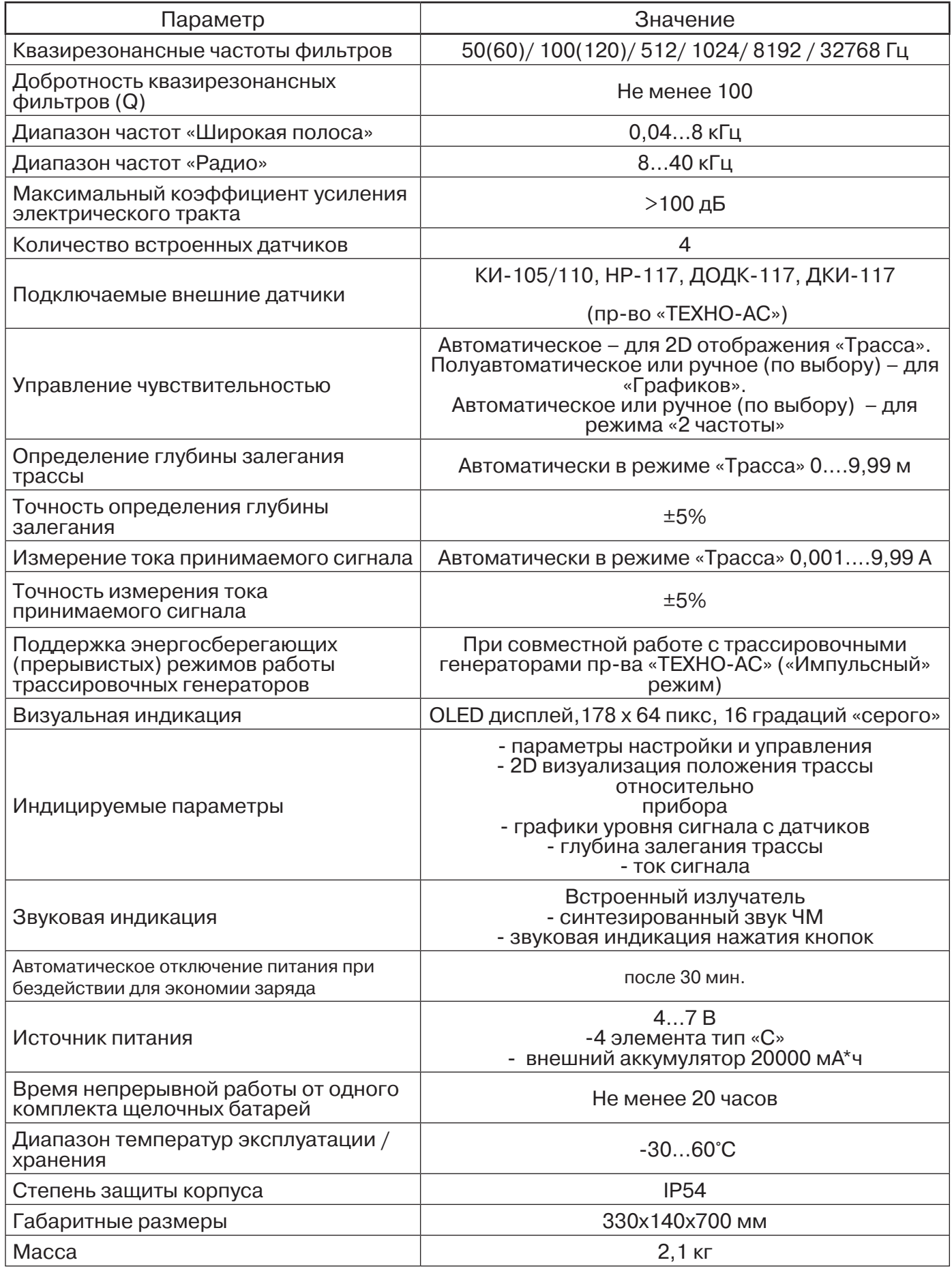

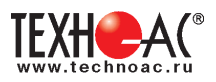

# **Приложение 2 Методики поиска приемником АП-019М**

## **1. Метод «МАХ» при поиске места повреждения изоляции с использованием датчиков ДКИ-117 и ДОДК-117**

При поиске места повреждения изоляции методом «МАХ» один из входных выводов (контактных штырей ДКИ или электродов ДОДК) следует располагать над трассой, а второй – на максимальном расстоянии от трассы, в направлении перпендикулярном ее оси.

Контактные штыри ДКИ оператор, передвигаясь вдоль трассы, периодически, с интервалом приблизительно 1 м, погружает в грунт. Измерения будут правильными в то время, пока контактные штыри надежно погружены в грунт.

Электроды ДОДК транспортируются двумя операторами, находящимися друг от друга на расстоянии длины соединительного провода. При этом измерения можно проводить непрерывно на ходу (не останавливаясь на время измерения).

Сигнал плавно нарастает при приближении к месту повреждения. Достигает максимума, когда один из контактных электродов находится над местом повреждения. И далее плавно уменьшается **(рис.А.1).**

Метод «МАХ» позволяет надежно определить наличие повреждения, однако обладает невысокой точностью локализации места. Причина состоит в том, что кривая изменения уровня сигнала имеет плавный максимум.

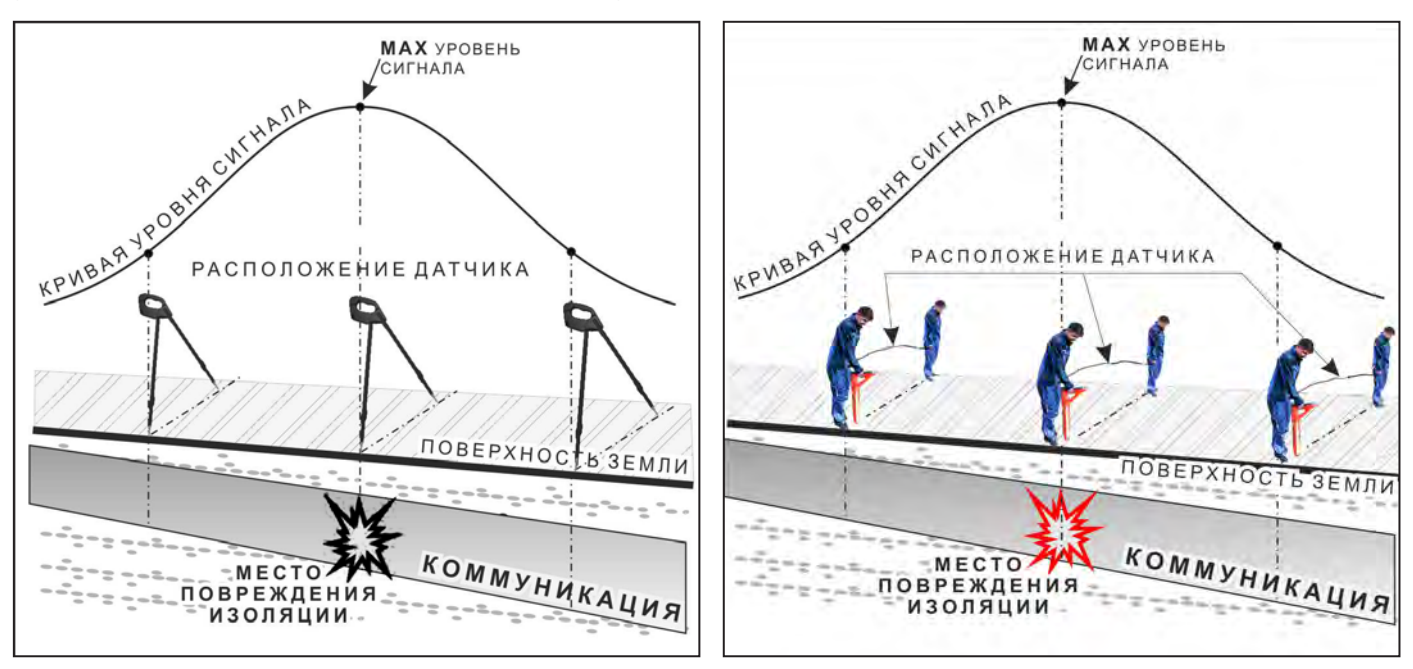

**Рис.А.1**

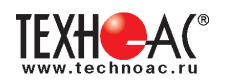

# **2. Метод «MIN» при поиске места повреждения изоляции с использованием датчиков ДКИ-117 или ДОДК-117**

При поиске места повреждения изоляции методом «MIN» контактные штыри ДКИ-117 или электроды ДОДК-117 следует располагать над трассой, вдоль оси трассы. При использовании метода «MIN» сигнал при приближении к месту повреждения сначала плавно возрастает, далее резко убывает до какого-то минимального значения, затем по мере удаления от места повреждения он снова резко возрастает и далее плавно убывает.

Место повреждения будет находиться посередине между электродами, в тот момент, когда сигнал достиг минимального значения **(рис. А.2).** 

Датчик ДОДК-117 обеспечивает более «быстрый» метод поиска повреждений, что особенно важно для протяженных коммуникаций, а датчик ДКИ-117 обеспечивает более высокую чуствительность и точность локализации места повреждения и для работы с ним требуется один оператор, а не два как при работе с ДОДК-117.

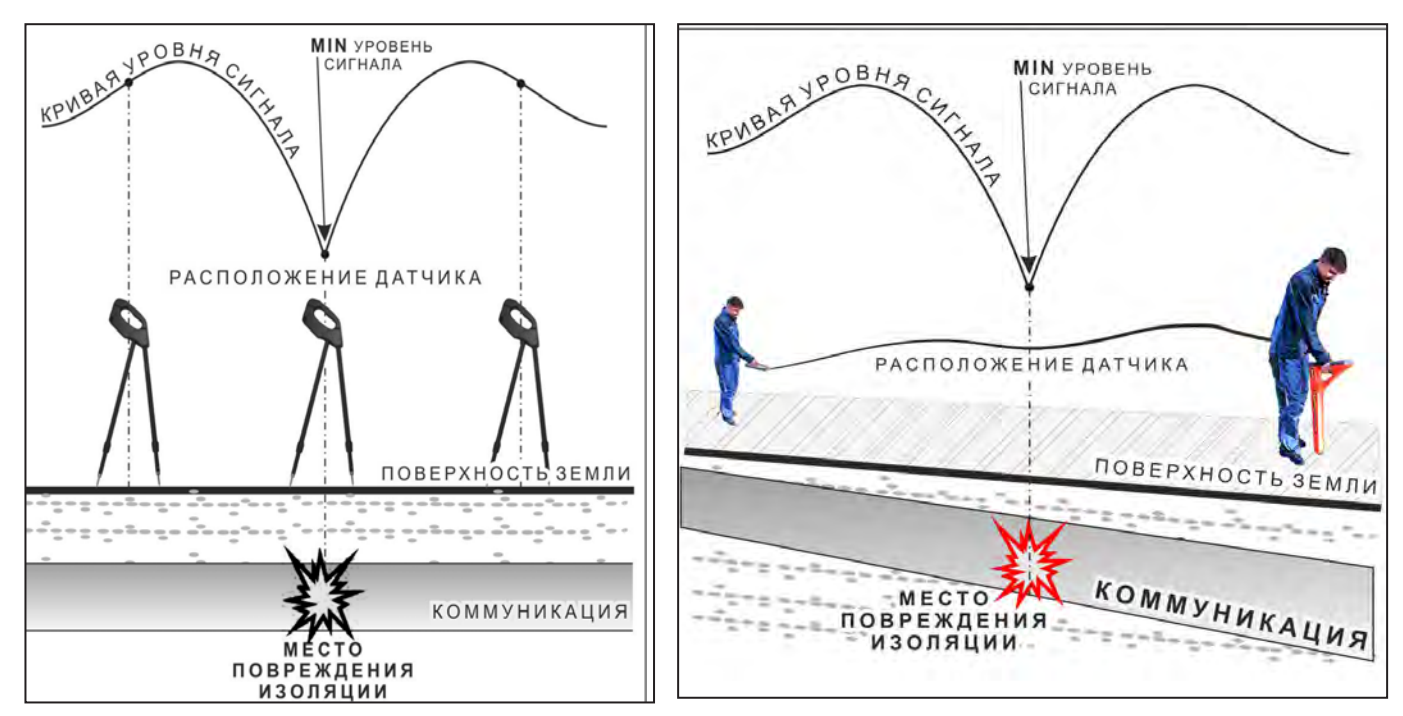

**Рис.А.2**

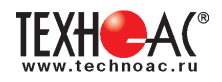

# **3. Амплитудный «двухчастотный» метод «ΔA»**

Бесконтактный метод поиска дефектов изоляции городских кабелей сопротивлением менее 5кОм. Чем меньше расстояние до конца кабеля, тем выше чувствительность метода на данном участке.

**Суть метода:** с генератора подается двухчастотный сигнал. Отношение амплитуд сигналов двух частот при отсутствии повреждений остается неизменным. При наличии повреждения отношение амплитуд в месте повреждения изменяется. **Табл. 8**

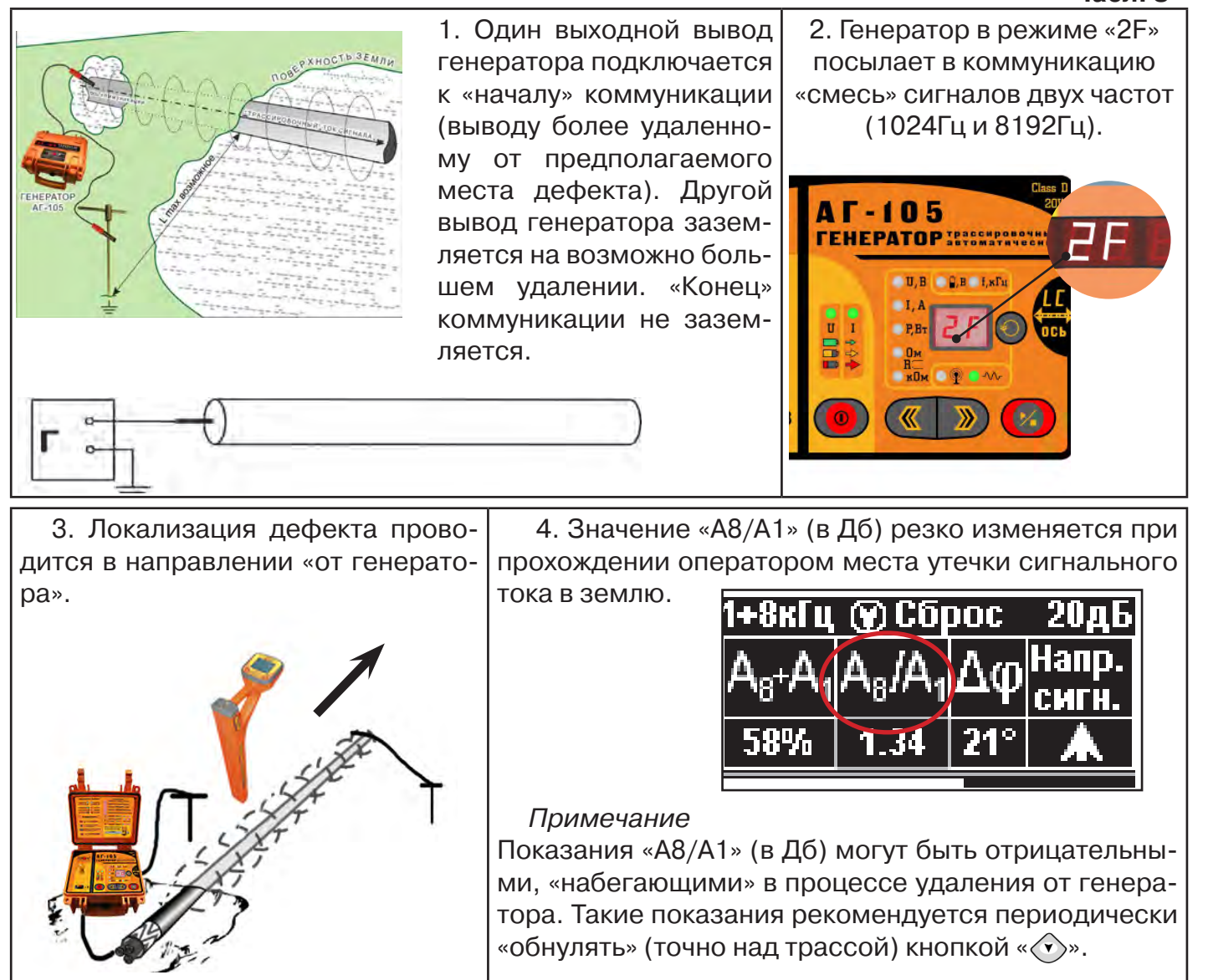

5. Нет необходимости постоянно двигаться вдоль трассы, контролируя сигнал. Можно обойти труднодоступное место. Если при возвращении на трассу «Δφ» не изменилась, значит, на пройденном участке нет повреждений.

6. «Резкий» положительный!!! перепад значения «А8/A1» на 3dB и более указывает на вероятность наличия дефекта (сопротивлением менее 5 кОм). Датчик должен находиться точно над коммуникацией. Если пройти тот же участок в обратном направлении (к генератору), не «развернув» приемник и предварительно произведя «сброс показаний» (кнопкой « »), то показание «минус 3dB» и более указывает на вероятность наличия дефекта.

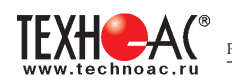

7. Окончательная проверка достоверности отыскания производится контактным методом с применением ДКИ. (методика в прил. 2 п.1,2)

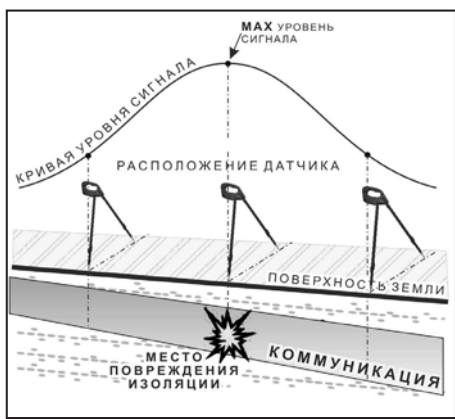

# **4. Фазовый «двухчастотный» метод «***Δφ***»**

Чувствительный бесконтактный метод поиска дефектов изоляции сопротивлением менее 10кОм. Чем меньше расстояние до «конца» кабеля, тем выше чувствительность метода на данном участке. **В городских условиях метод неприменим:** кабель проходит вблизи различных коммуникаций, которые сильно искажают фазу сигнала.

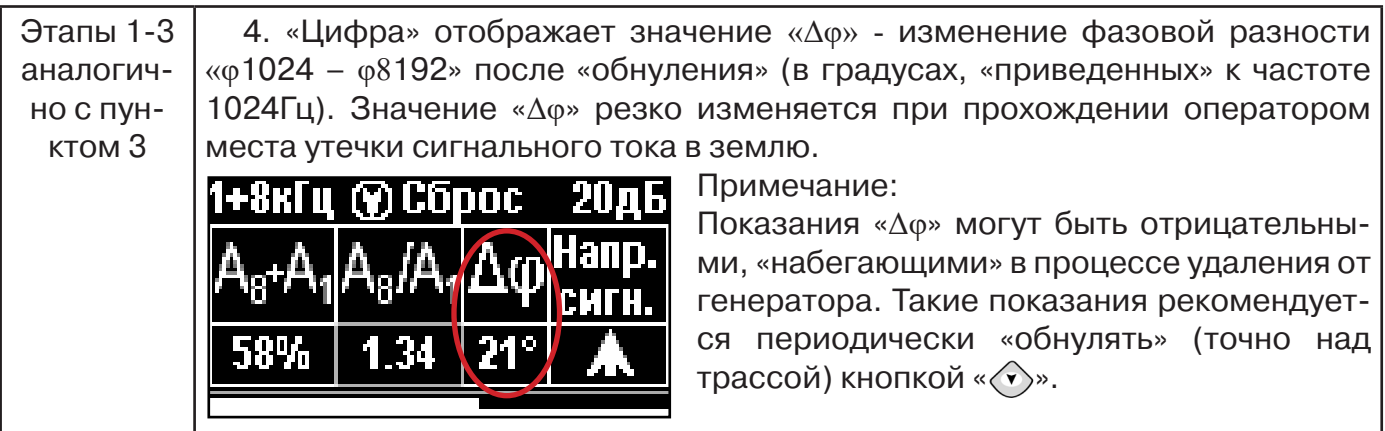

5. Нет необходимости постоянно двигаться вдоль трассы, контролируя сигнал. Можно обойти труднодоступное место. Если при возвращении на трассу «Δφ» не изменилась, значит, на пройденном участке нет повреждений.

«Резкий» положительный!!! перепад значения «Δφ» на  $5^{\circ}$  и более указывает на вероятность наличия дефекта (сопротивлением менее 10 кОм). Датчик должен находиться точно над коммуникацией.

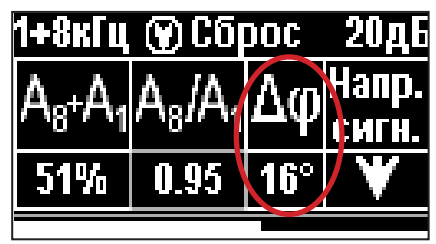

Если пройти тот же участок в обратном направлении (к генератору) не «развернув» приемник и предварительно произведя «сброс показаний»

(кнопкой « $\langle \cdot \rangle$ »), то показание «минус 5<sup>0</sup>» и более указывет на вероятность наличия дефекта.

Окончательная проверка достоверности отыскания производится контактным методом с применением ДКИ. (прил. 2 п.1,2)

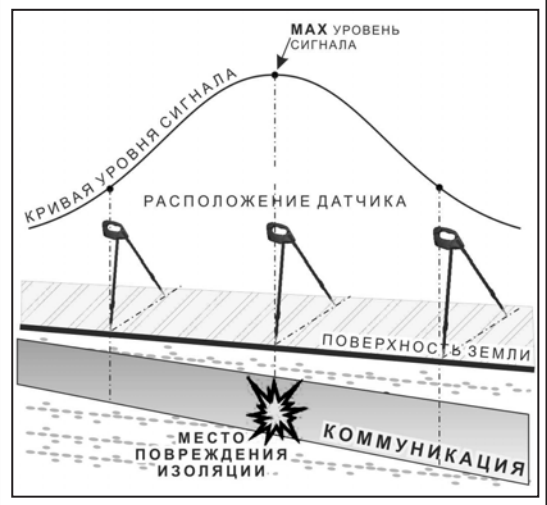

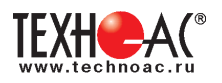

# **Паспорт на комплект «Успех КБИ-309М»**

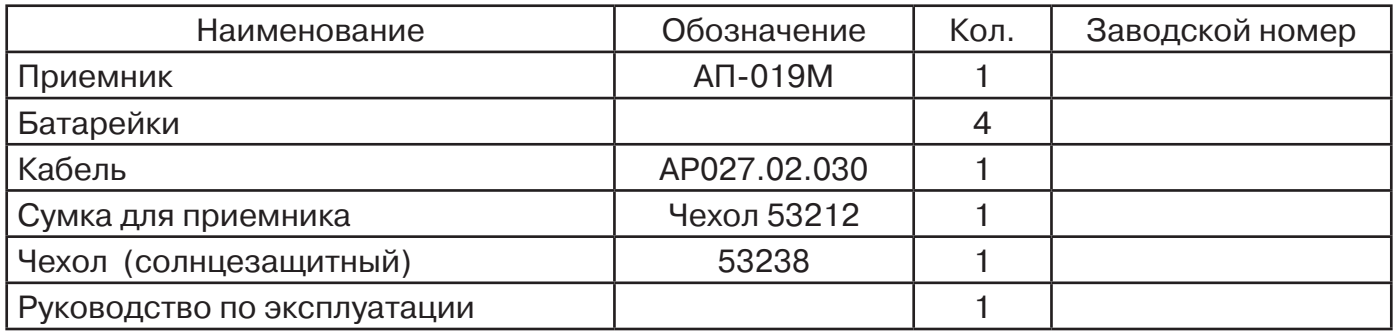

#### **Оборудование, поставляемое по отдельному заказу**

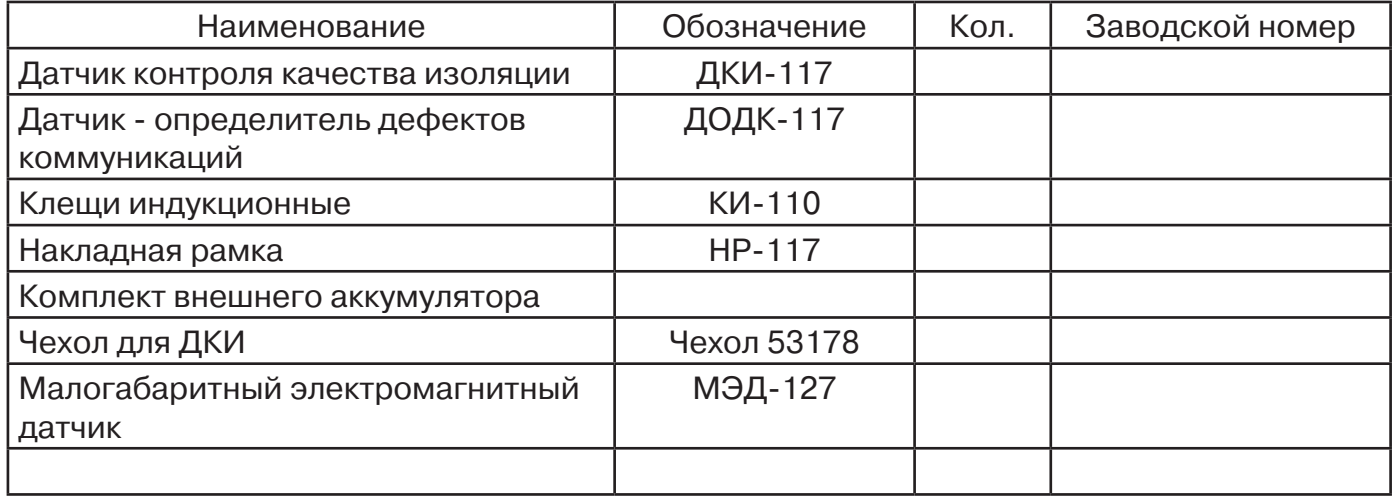

# **2. Свидетельство о приемке**

Поисково-диагностическое оборудование трассоискатель **«АП-019М»** заводской номер иетродностронно соответствует техническим требованиям и признан годным для эксплуатации.

Дата выпуска: " дата выпуска: " дата за т.

М.П. Контролер: \_\_\_\_\_\_\_\_\_\_\_\_\_\_\_\_\_\_\_\_\_\_\_

подпись

# **3. Сроки службы и хранения**

Срок хранения на складе - 2 года

# **4. Гарантийные обязательства**

1. Фирма гарантирует соответствие приборов паспортным данным при соблюдении потребителем правил эксплуатации, транспортирования и хранения, установленных настоящим паспортом.

2. Гарантийный срок устанавливается 24 месяца со дня продажи.

Дата продажи: «\_\_\_\_\_» \_\_\_\_\_\_\_\_\_\_\_\_\_\_\_\_\_\_\_\_\_\_\_\_\_20 \_\_\_\_\_\_ г.

Поставщик подпись подпись

3. Действие гарантийных обязательств прекращается при:

а) нарушении правил эксплуатации, указанных в настоящем «Руководстве по эксплуатации» и приводящих к поломке приборов;

б) нарушении пломб, установленных изготовителем;

в) нарушении целостности электронного блока или соединительных кабелей вследствие механических повреждений, нагрева, воздействия агрессивных сред;

г) повреждении внешних разъемов.

4. Гарантийные обязательства не распространяются на источники питания (аккумуляторы).

5. Прибор в комплекте является сложным техническим изделием и не подлежит самостоятельному ремонту, поэтому организация-разработчик не поставляет Пользователям полную техническую документацию на приборы.

Ремонт производит организация-разработчик: ООО «ТЕХНО-АС».

6. ООО «ТЕХНО-АС» не несет ответственности за ущерб, если он вызван несоблюдением правил и условий эксплуатации.

Изготовитель не дает гарантий относительно того, что комплект подходит для использования в конкретных условиях, определяемых Пользователем, кроме оговоренных в «Руководстве по эксплуатации».

# **5. Сведения о рекламациях**

В случае отказа комплекта в период гарантийного срока эксплуатации необходимо составить технически обоснованный акт, в котором указать: дату отказа, действия, при которых он произошел, признаки отказа и условия эксплуатации, при которых произошел отказ.

В случае обнаружения некомплекта при распаковке необходимо составить акт приемки с указанием даты получения изделия, каким способом было доставлено изделие, состояние упаковки и пломб (печатей).

Акты подписываются ответственными должностными лицами, заверяются печатью и высылаются (доставляются) изготовителю по адресу:

Россия, 140406, г. Коломна, Московская обл., ул. Октябрьской рев. д.406, ООО «ТЕХНО-АС» тел: (496) 615-16-90

Е-mail: marketing@technoac.ru.

Решение фирмы по акту доводится до потребителя в течение одного месяца.

# 6**. Свидетельство об упаковывании**

Поисково-диагностическое оборудование трассоискатель **«АП-019М»** упакован согласно требованиям, предусмотренным в действующей технической документации.

должность личная подпись расшифровка подписи

дата

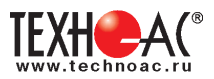

# **7. Сведения об утилизации**

Поисково-диагностическое оборудование трассоискатель **«АП-019М»** после выхода из эксплуатации подлежит утилизации.

Утилизацию производит Изготовитель.

Принять прибор, подлежащий утилизации, может Поставщик.

# **8. Сведения о цене и условиях приобретения прибора**

Цена изделия договорная.

СДЕЛАТЬ ЗАКАЗ И ПРИОБРЕСТИ ПРИБОРЫ ВЫ МОЖЕТЕ ОДНИМ ИЗ СЛЕДУЮЩИХ СПОСОБОВ:

1. Позвонить по телефону (496) 615-16-90.

Наши сотрудники примут заказ, записав всю информацию.

2. Сделать заказ через наш интернет-сайт, заполнив форму по адресу:

http://www.technoac.ru/product/order.html

3. Написать заявку по электронной почте. Наш адрес: marketing@technoac.ru При заказе приборов сообщите, пожалуйста:

- название Вашего предприятия, фактический адрес, тел., факс, e-mail

- фамилию, имя и отчество контактного лица

- перечень приборов, которые Вас заинтересовали

- способ получения продукции: на складе в Коломне, курьером в Москве, транспортной компанией.

- При необходимости в стоимости оборудования учитываются расходы по упаковке и доставке.

- После этого Вы получите от нас счет и, при необходимости, договор на поставку требуемого оборудования. В счете будут указаны срок поставки, вид отгрузки, гарантийный срок.

Сервис:

ООО «ТЕХНО-АС", в соответствии с законодательством, несет полную ответственность за исправную работу поставленных приборов в период гарантийного срока эксплуатации. Мы также осуществляем послегарантийное обслуживание и метрологическое сопровождение поставленных приборов в течение их срока службы. Все вопросы по сервису приборов Вы также можете решить, обратившись по E-mail: **marketing@technoac.ru**

Познакомиться с методиками применения контрольно-измерительных приборов и узнать дополнительную информацию Вы можете на нашем сайте: www.technoac.ru